<span id="page-0-0"></span>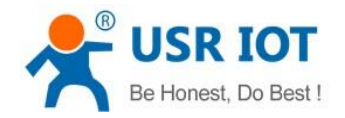

# **USR-C215 AT Command Set**

(Firmware V2.2.5)

File version: 1.0.0

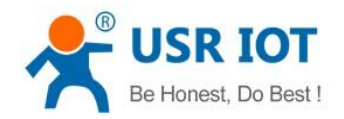

## **Content**

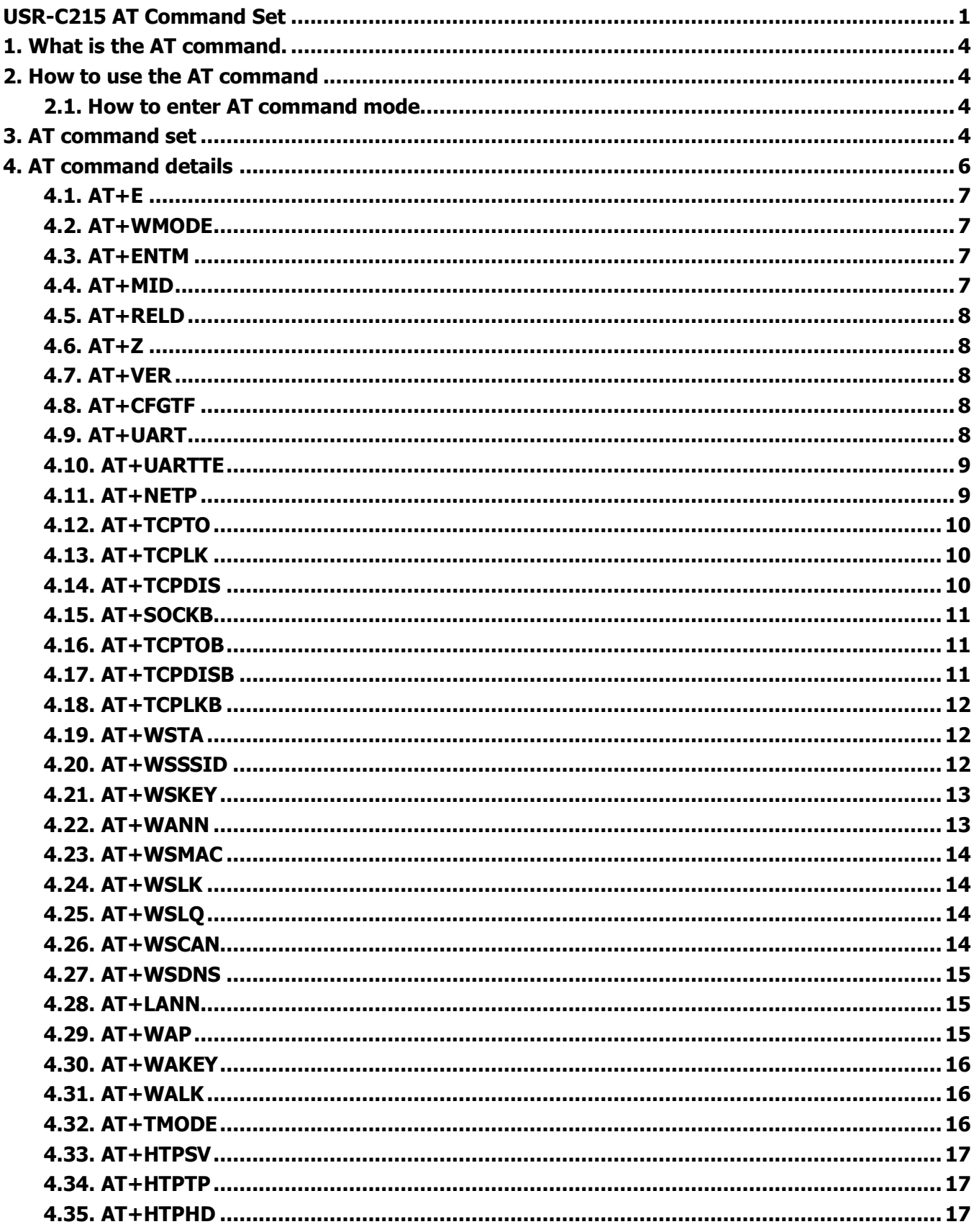

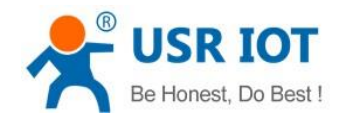

www.usriot.com

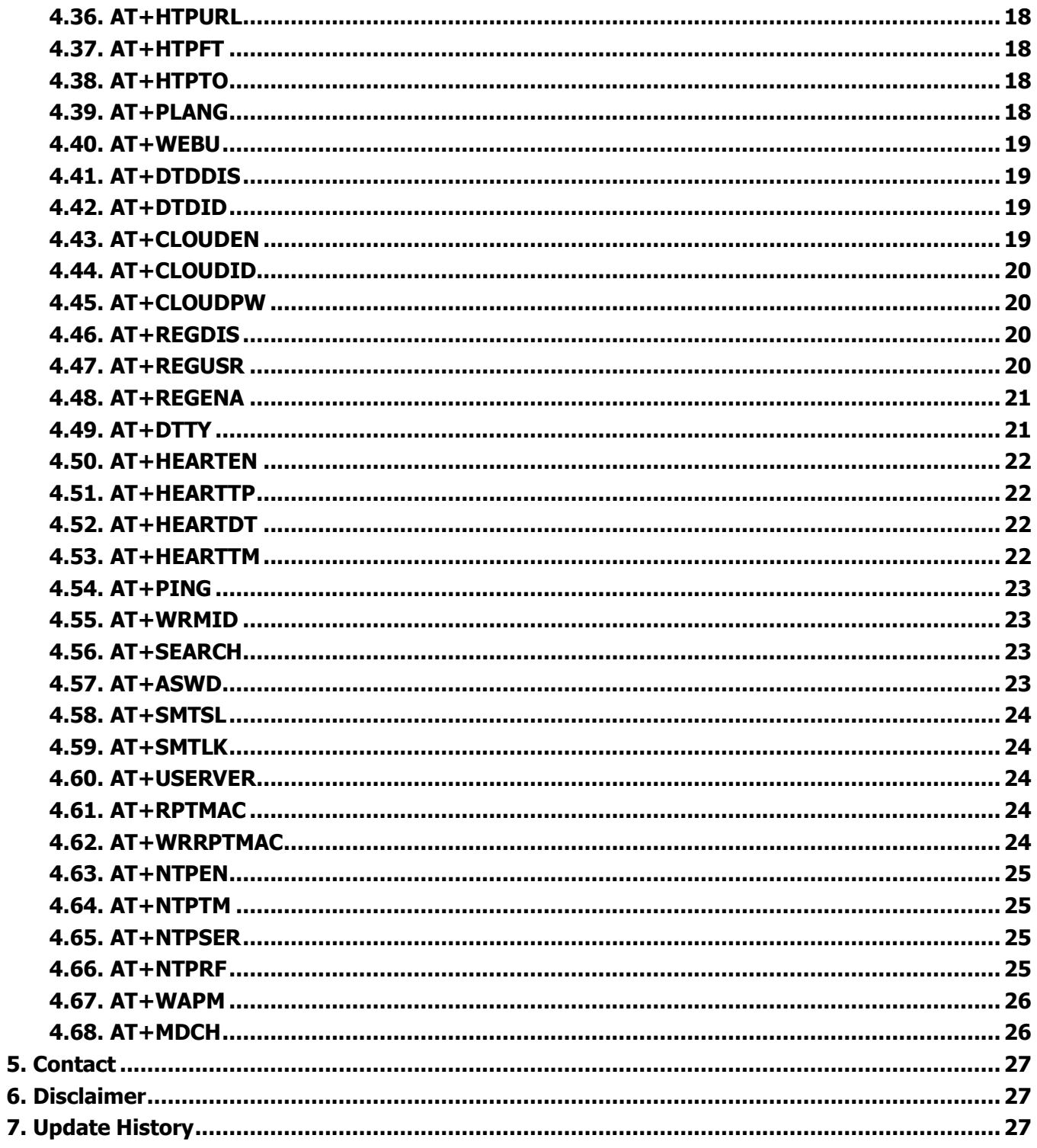

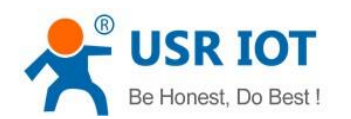

## <span id="page-3-0"></span>**1.What is the AT command.**

<span id="page-3-1"></span>AT command is used for controlling module. You can use AT command to configure and query the settings.

## **2.How to use the AT command**

For USR device is in transparent mode normally, you must enter AT command mode at first. Then you can send AT command to configure or query the settings. After you configure the USR device, you should restart the USR device to make the settings take effect. Every time module restart will work in work mode rather AT command mode.

<span id="page-3-2"></span>Every AT command must add character carriage return <CR> and line feed <LF>. In Hex, <CR> is 0x0D  $\leq$  F  $\leq$  is 0x0A.

## **2.1.How to enter AT command mode**

Please read this FAQ about entering AT command mode.

**<http://www.usriot.com/enter-serial-command-mode/>**

## <span id="page-3-3"></span>**3. AT command set**

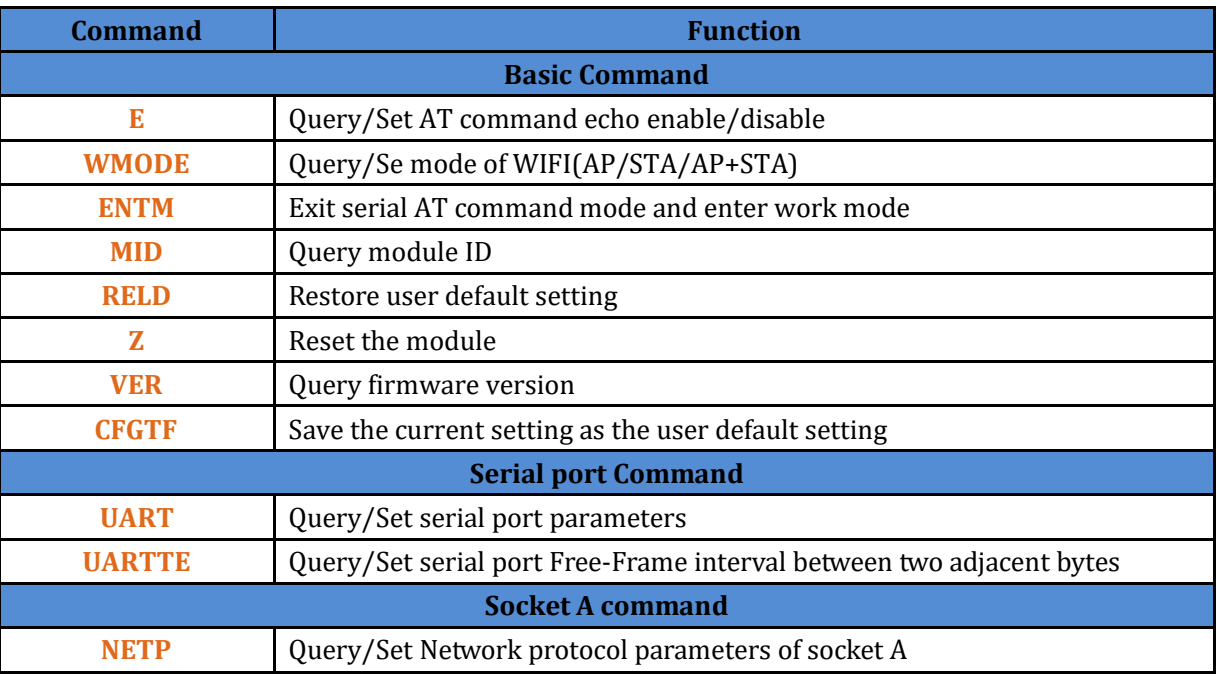

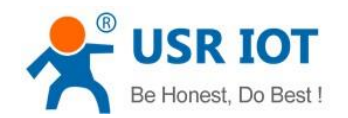

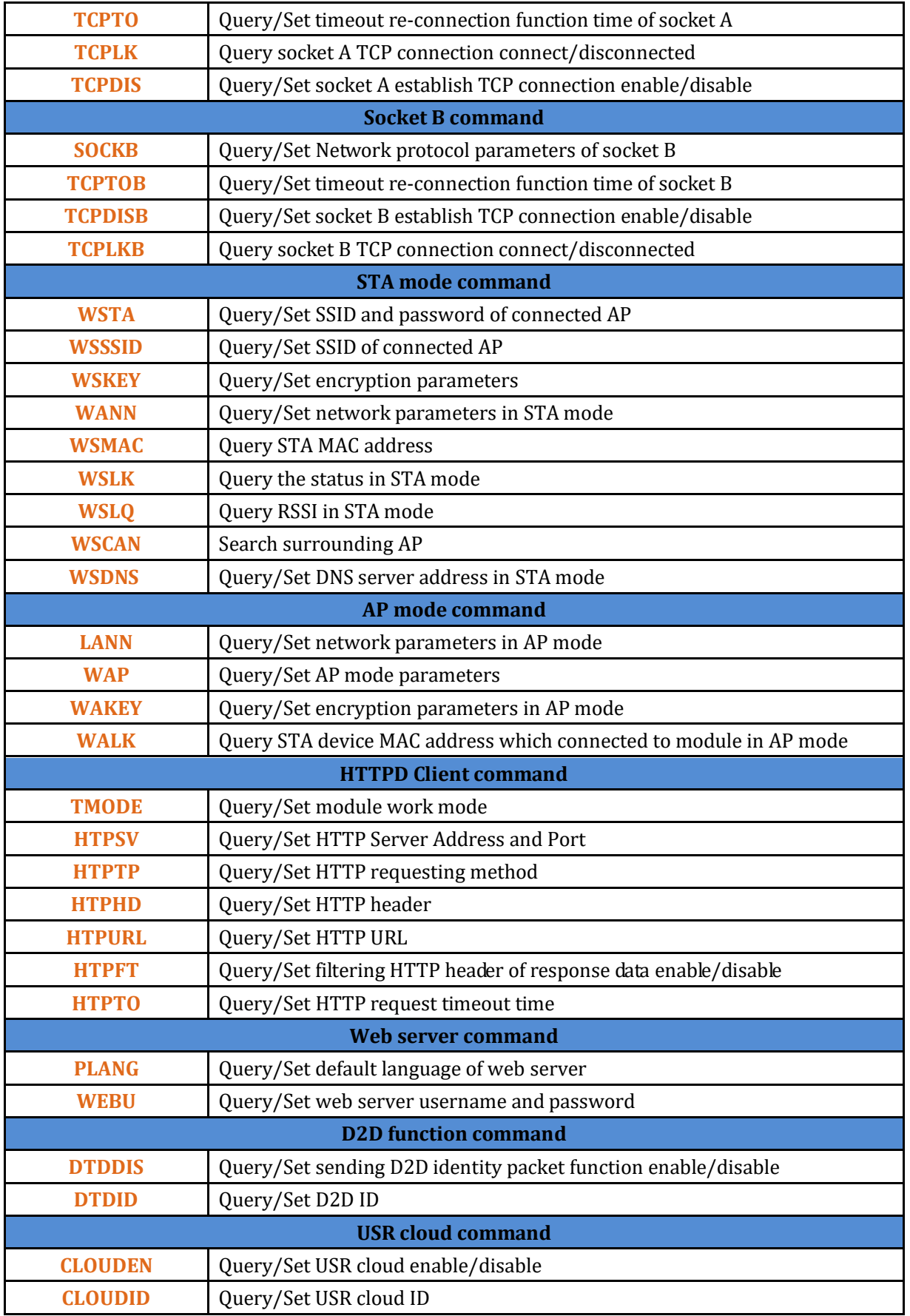

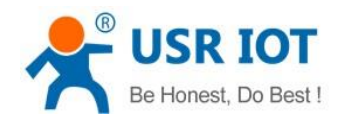

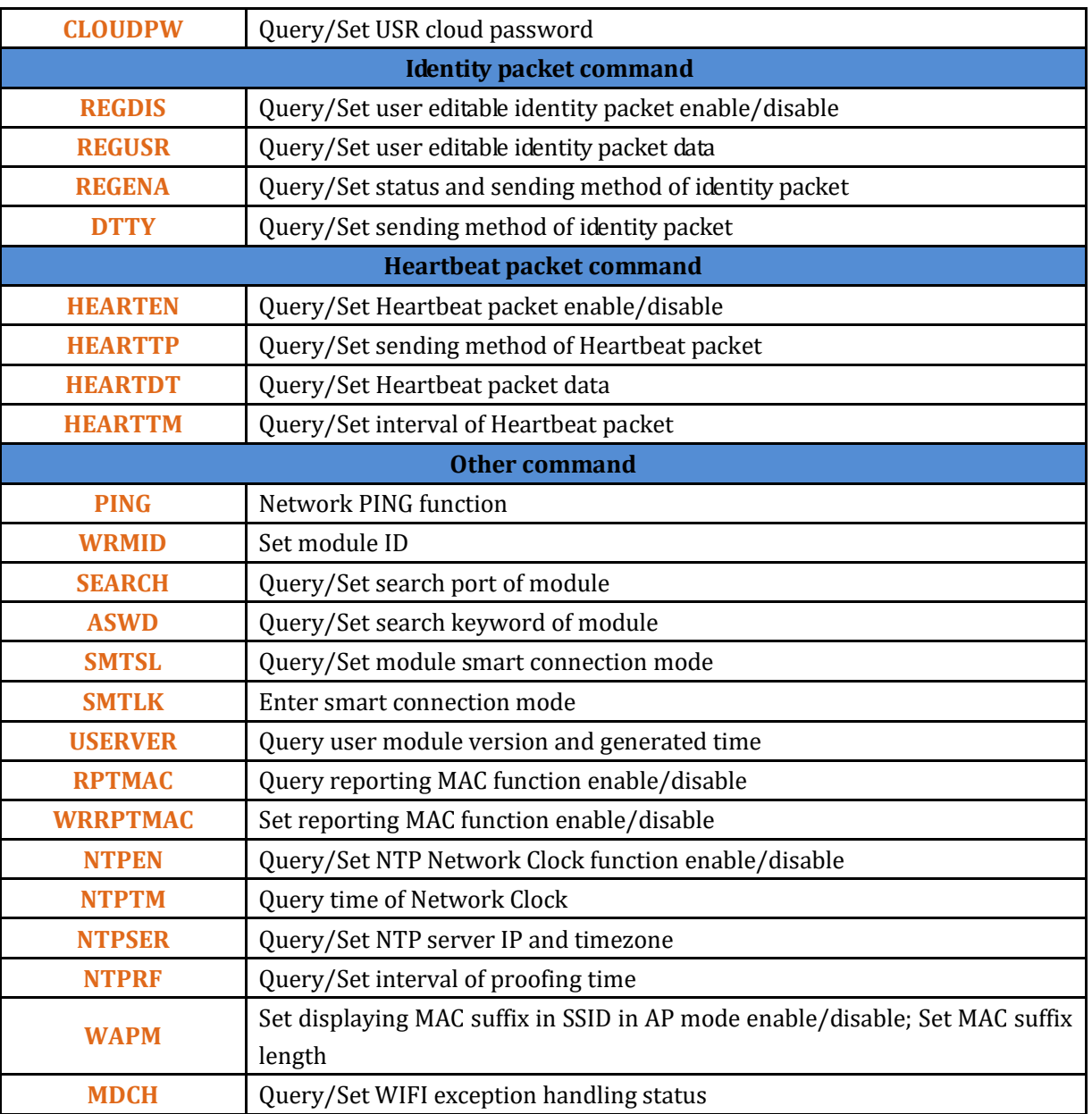

## <span id="page-5-0"></span>**4.AT command details**

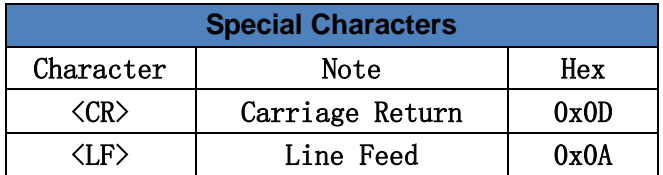

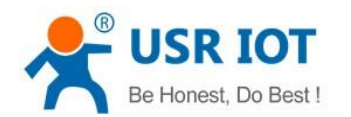

## <span id="page-6-0"></span>**4.1.AT+E**

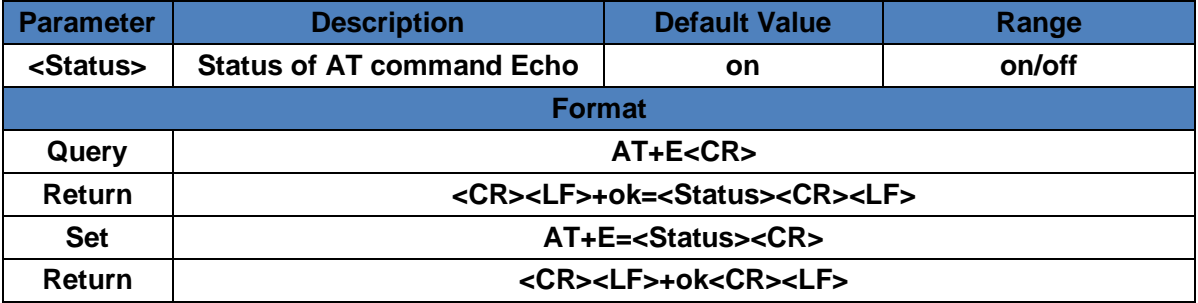

#### <span id="page-6-1"></span>**4.2.AT+WMODE**

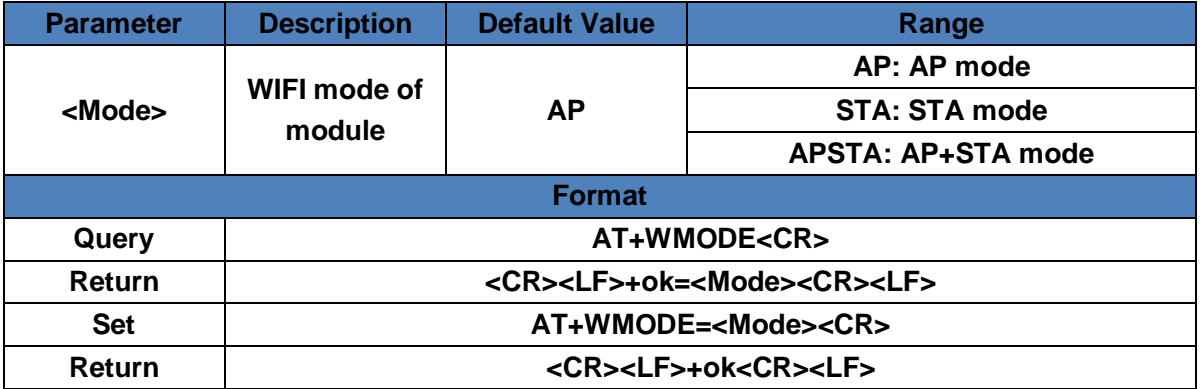

#### <span id="page-6-2"></span>**4.3.AT+ENTM**

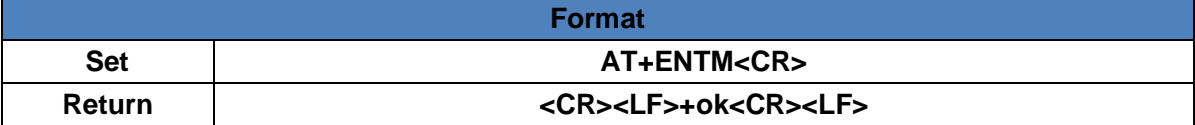

#### <span id="page-6-3"></span>**4.4.AT+MID**

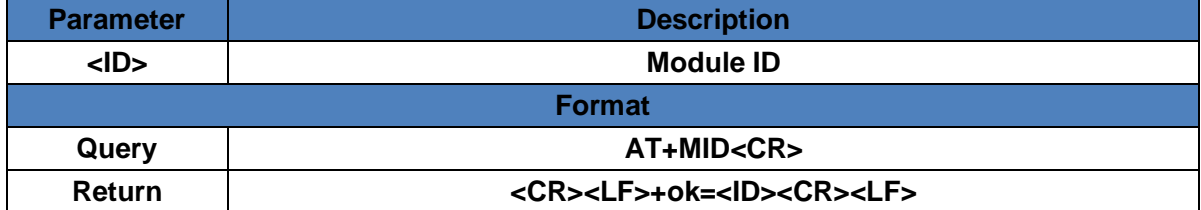

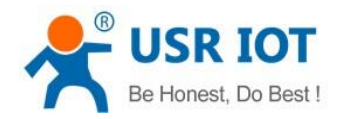

## <span id="page-7-0"></span>**4.5.AT+RELD**

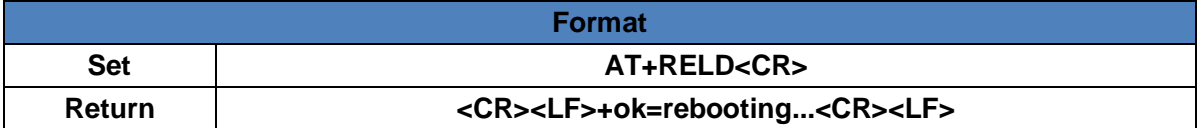

#### <span id="page-7-1"></span>**4.6.AT+Z**

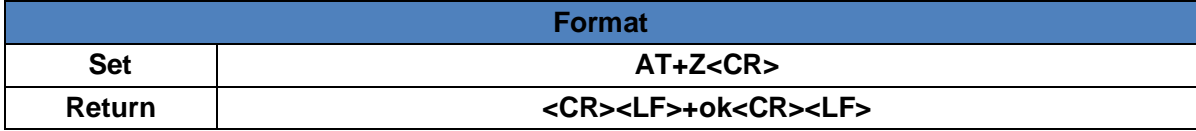

#### <span id="page-7-2"></span>**4.7.AT+VER**

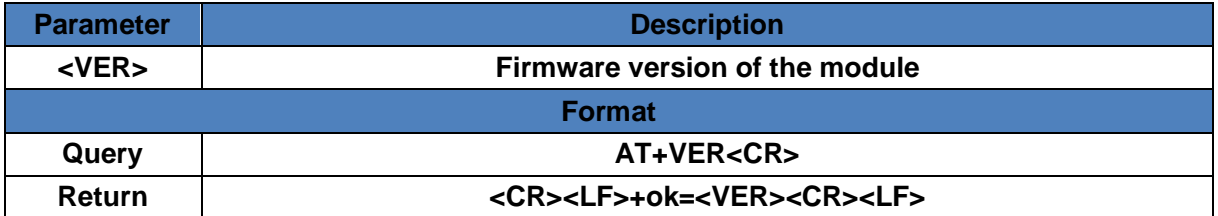

### <span id="page-7-3"></span>**4.8.AT+CFGTF**

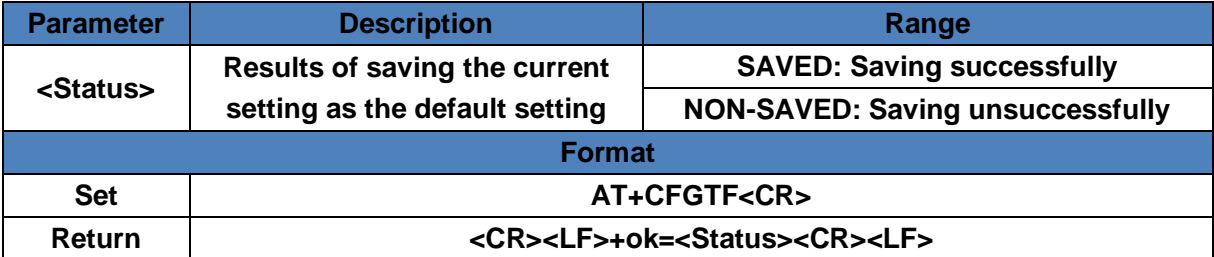

#### <span id="page-7-4"></span>**4.9.AT+UART**

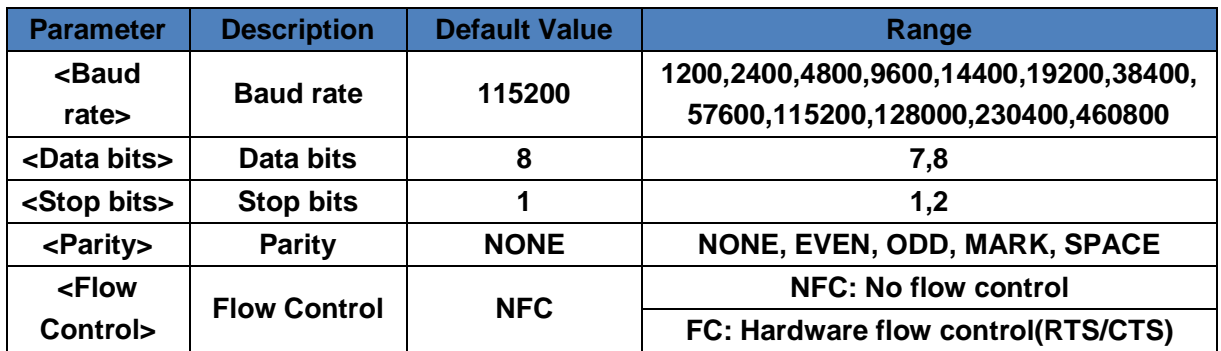

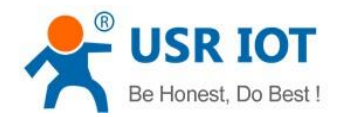

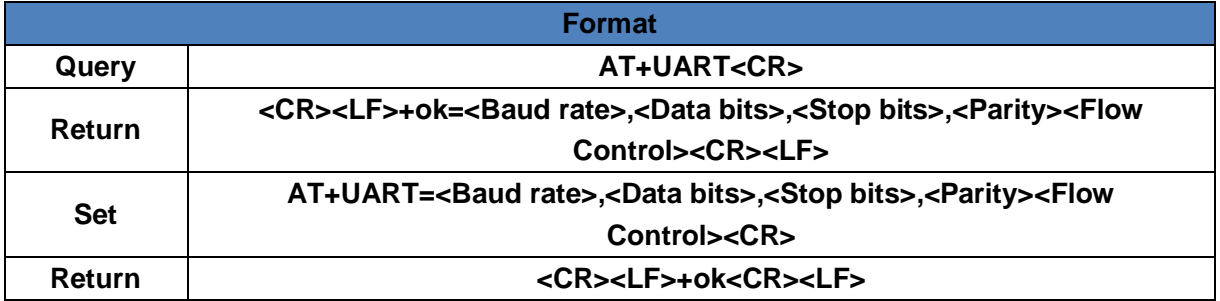

## <span id="page-8-0"></span>**4.10.AT+UARTTE**

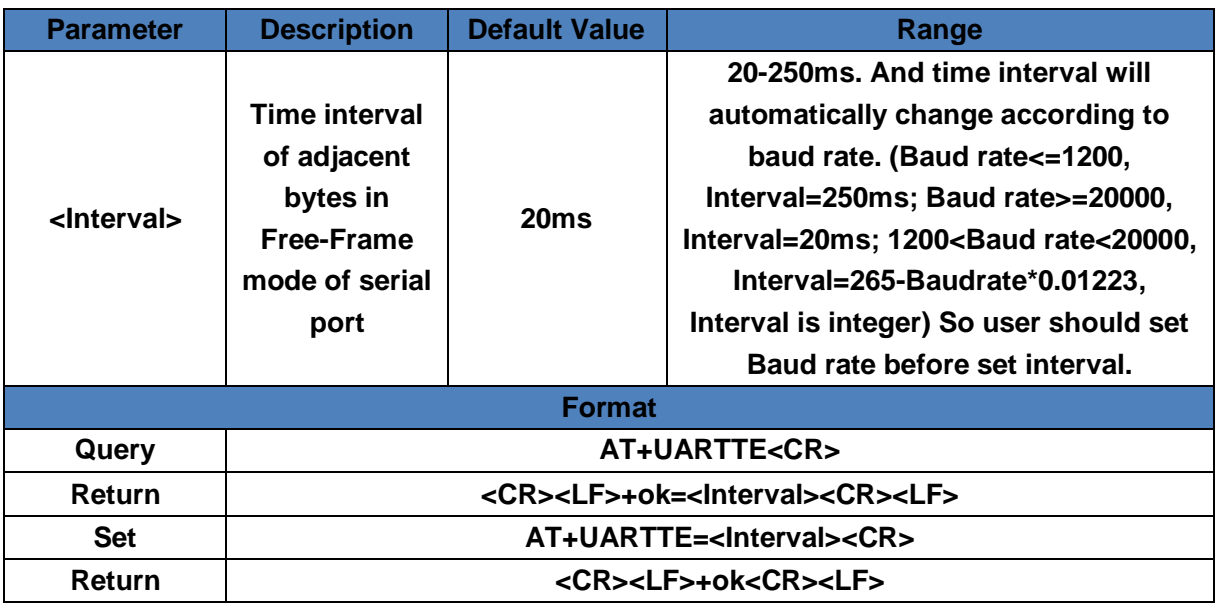

## <span id="page-8-1"></span>**4.11.AT+NETP**

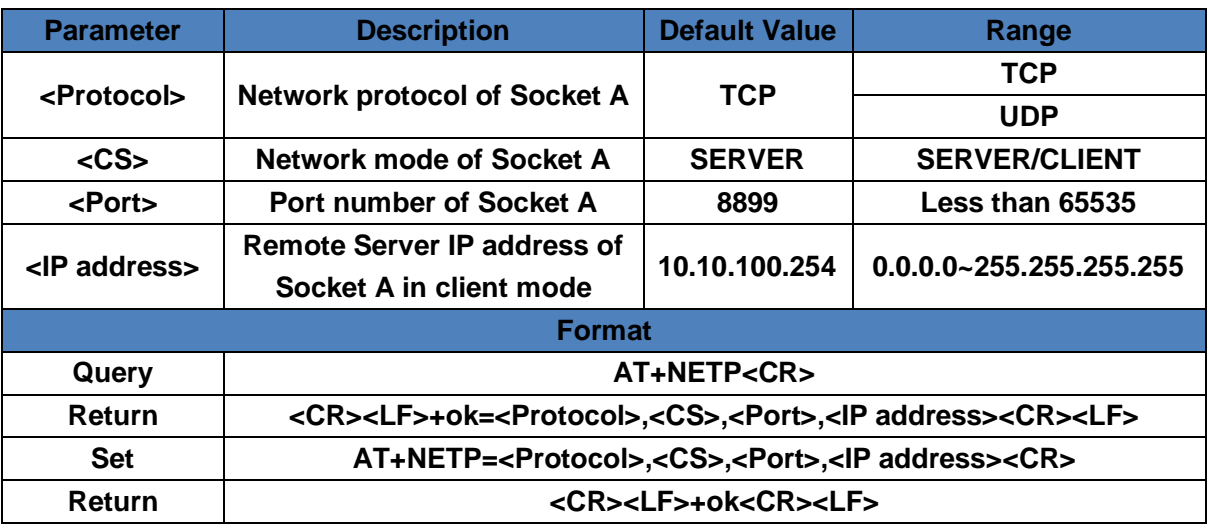

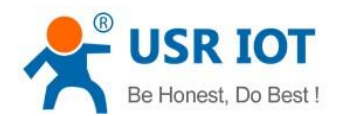

## <span id="page-9-0"></span>**4.12.AT+TCPTO**

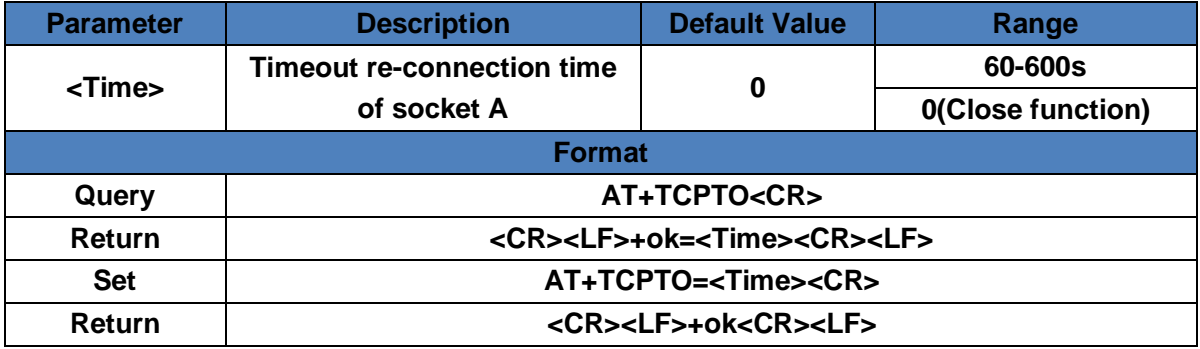

## <span id="page-9-1"></span>**4.13.AT+TCPLK**

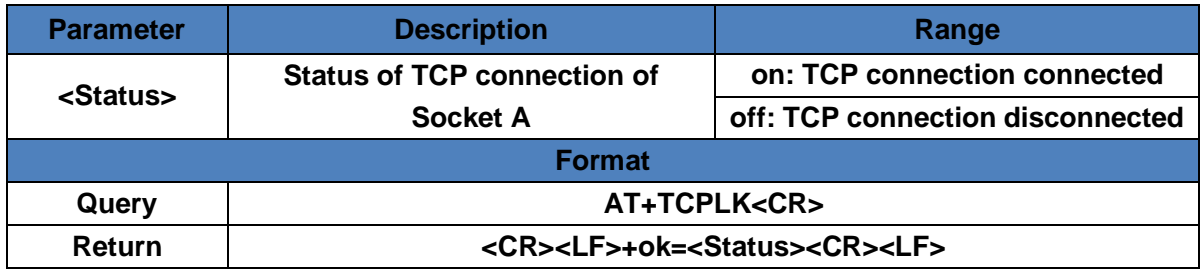

## <span id="page-9-2"></span>**4.14.AT+TCPDIS**

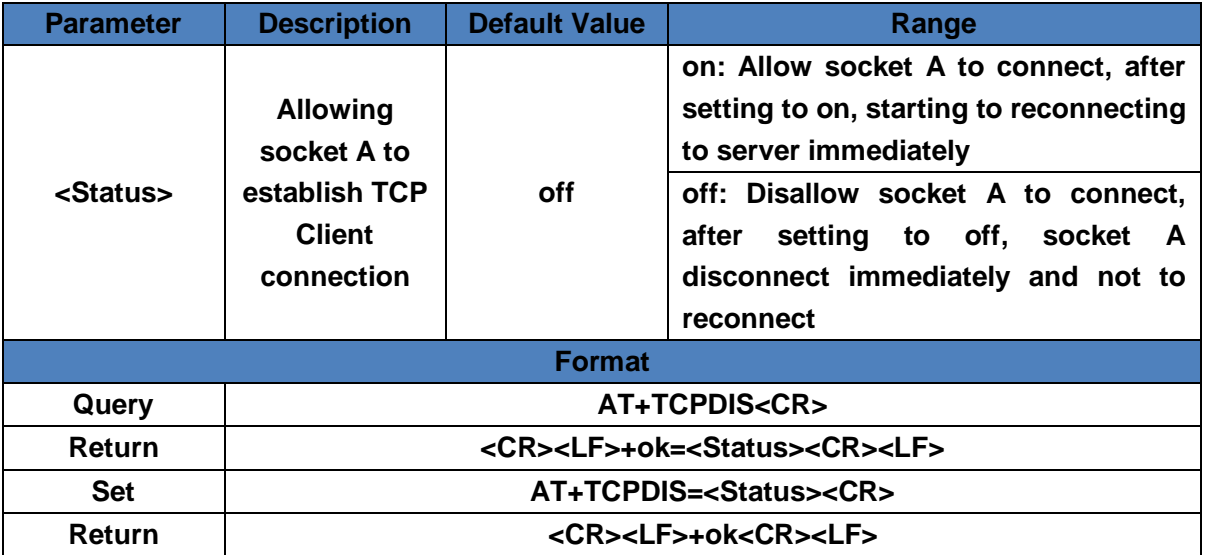

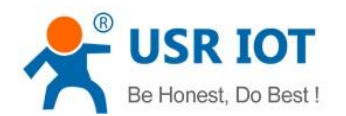

## <span id="page-10-0"></span>**4.15.AT+SOCKB**

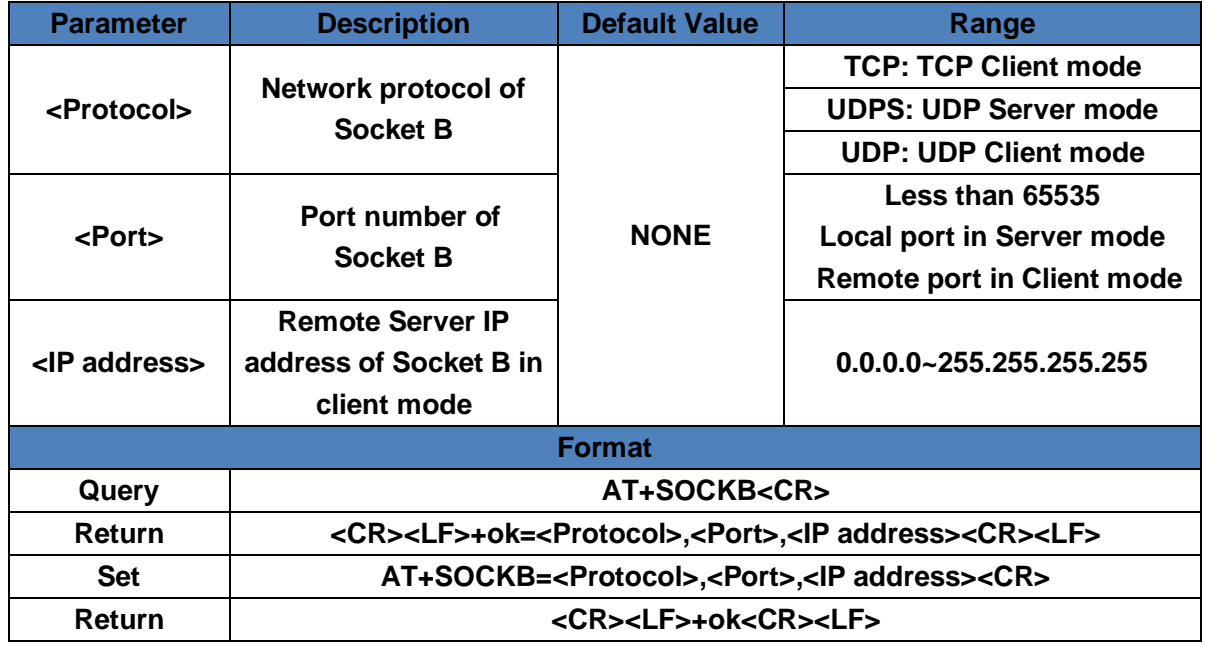

Note: User can send AT+SOCKB=NONE to close the socket B.

## <span id="page-10-1"></span>**4.16.AT+TCPTOB**

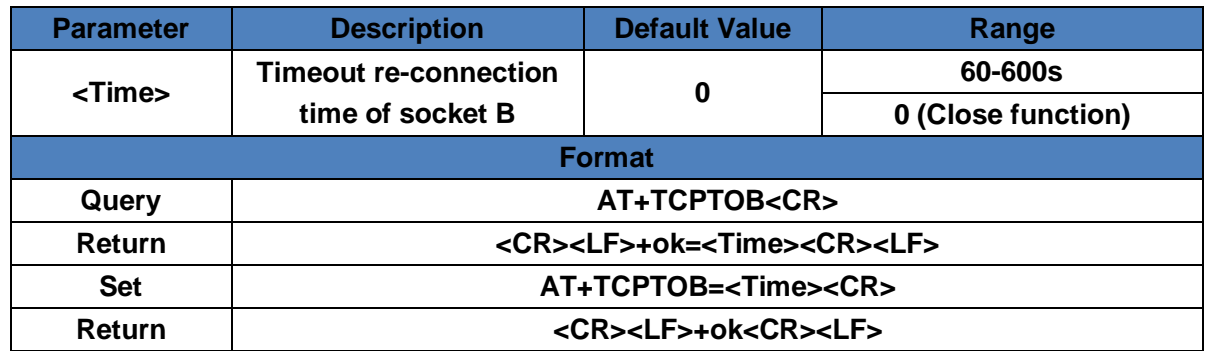

#### <span id="page-10-2"></span>**4.17.AT+TCPDISB**

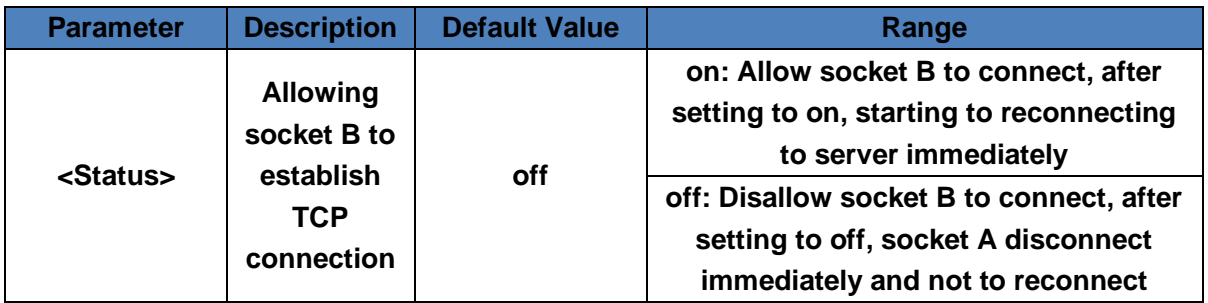

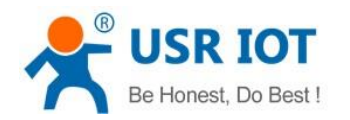

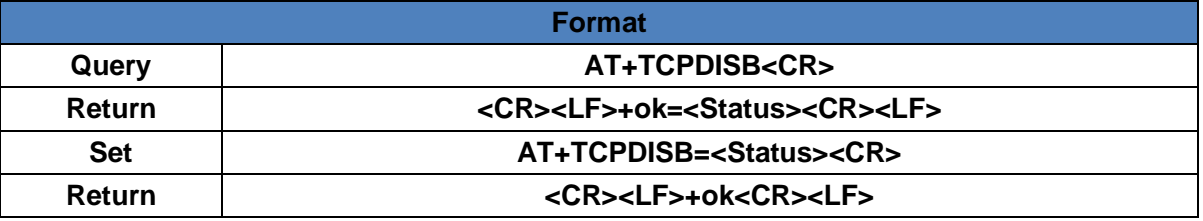

### <span id="page-11-0"></span>**4.18.AT+TCPLKB**

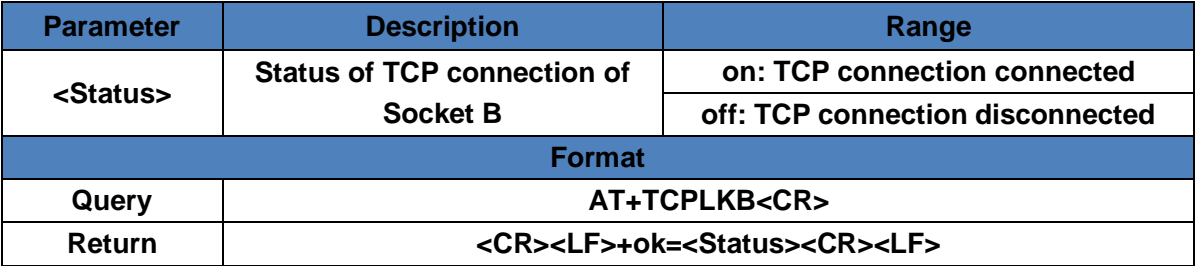

### <span id="page-11-1"></span>**4.19.AT+WSTA**

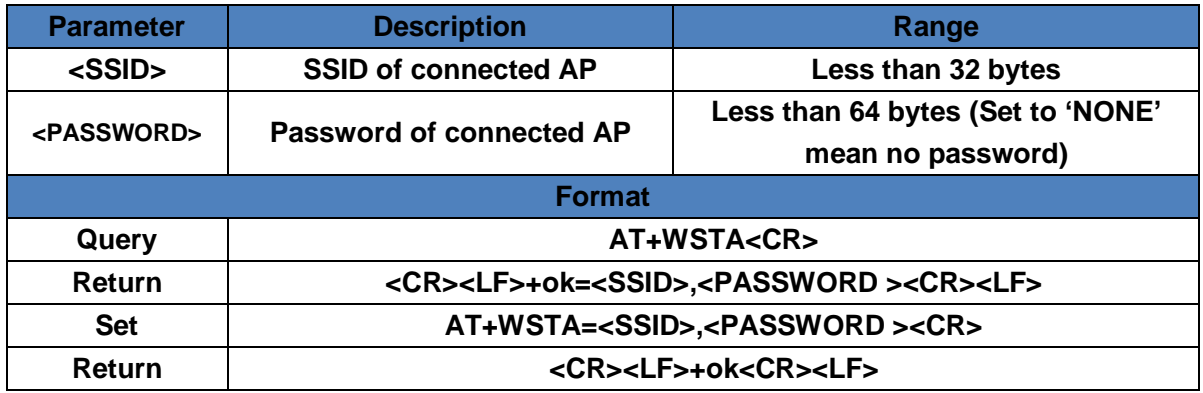

## <span id="page-11-2"></span>**4.20.AT+WSSSID**

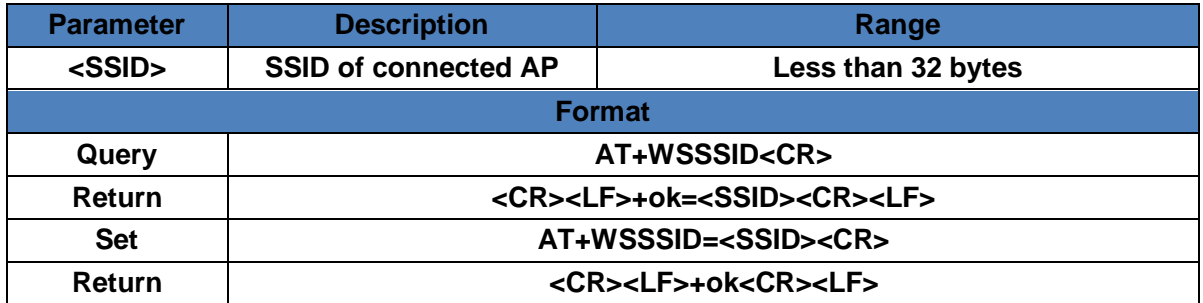

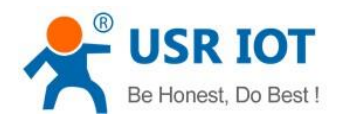

## <span id="page-12-0"></span>**4.21.AT+WSKEY**

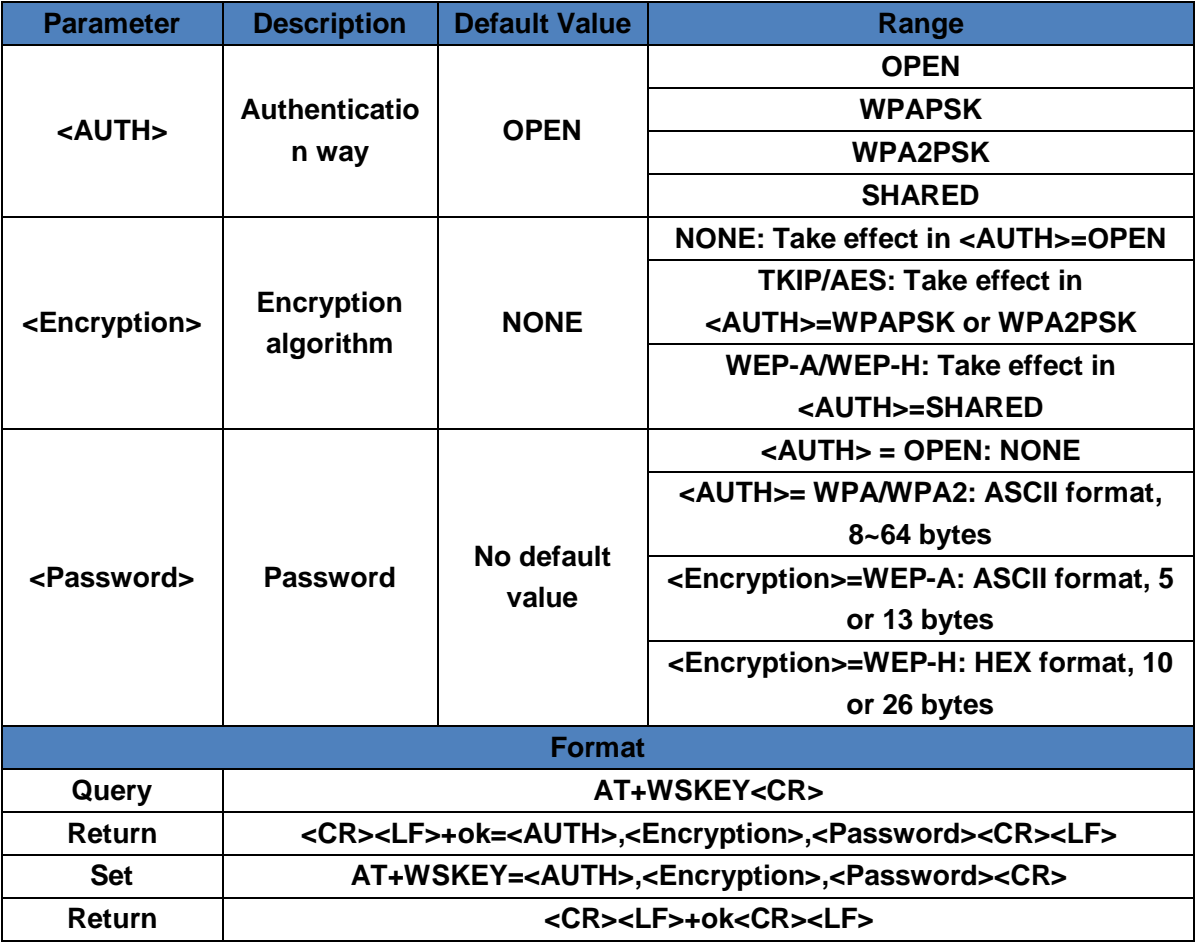

#### <span id="page-12-1"></span>**4.22.AT+WANN**

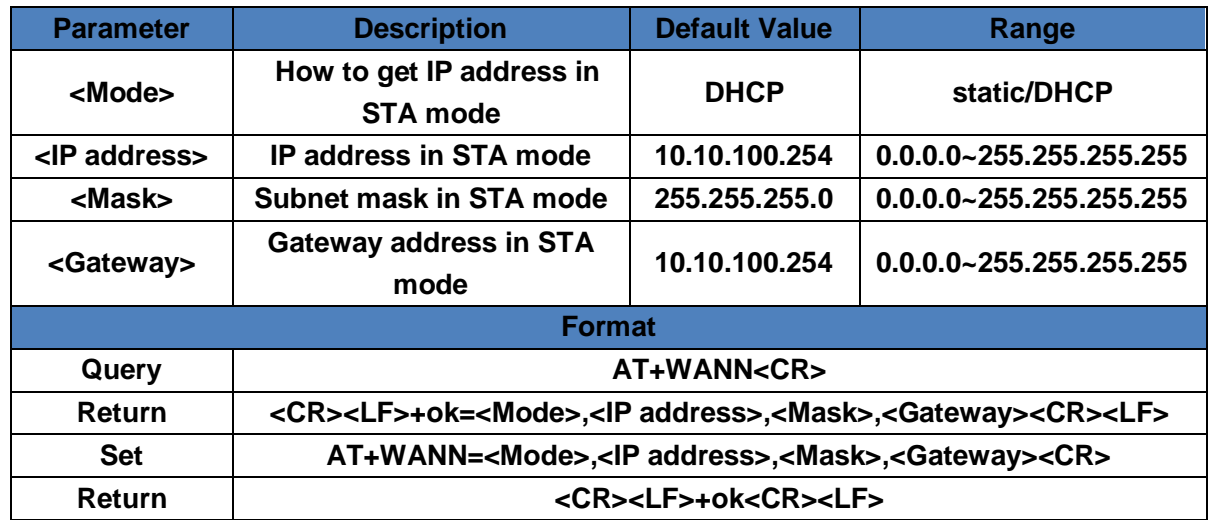

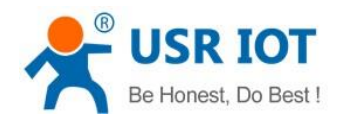

## <span id="page-13-0"></span>**4.23.AT+WSMAC**

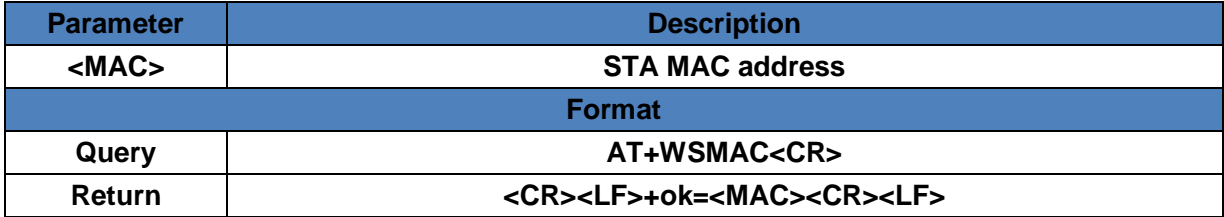

#### <span id="page-13-1"></span>**4.24.AT+WSLK**

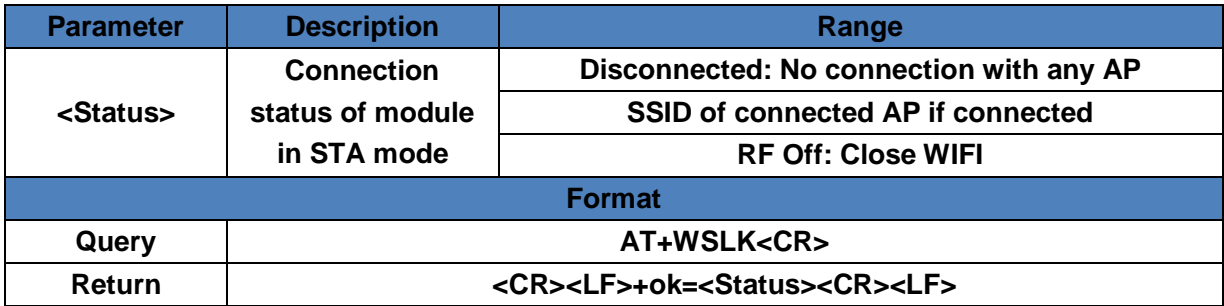

#### <span id="page-13-2"></span>**4.25.AT+WSLQ**

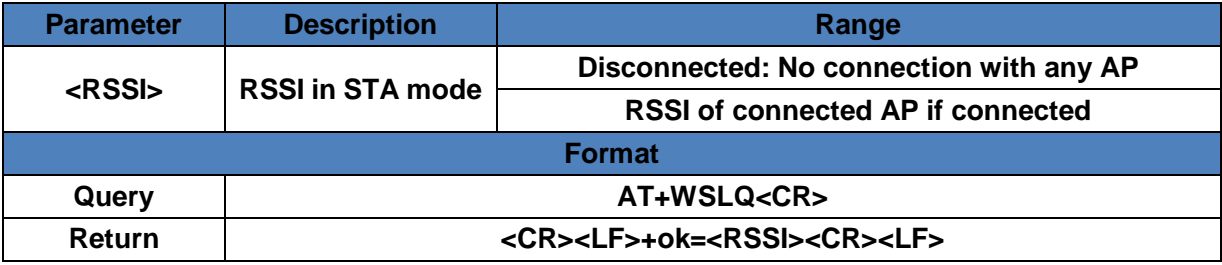

## <span id="page-13-3"></span>**4.26.AT+WSCAN**

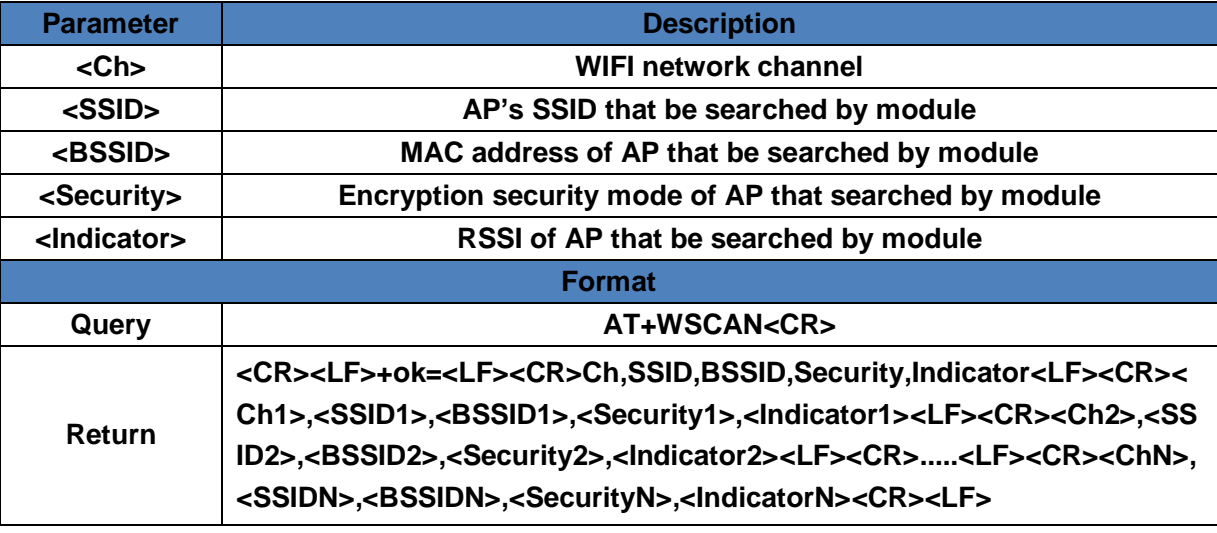

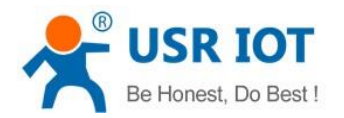

#### <span id="page-14-0"></span>**4.27.AT+WSDNS**

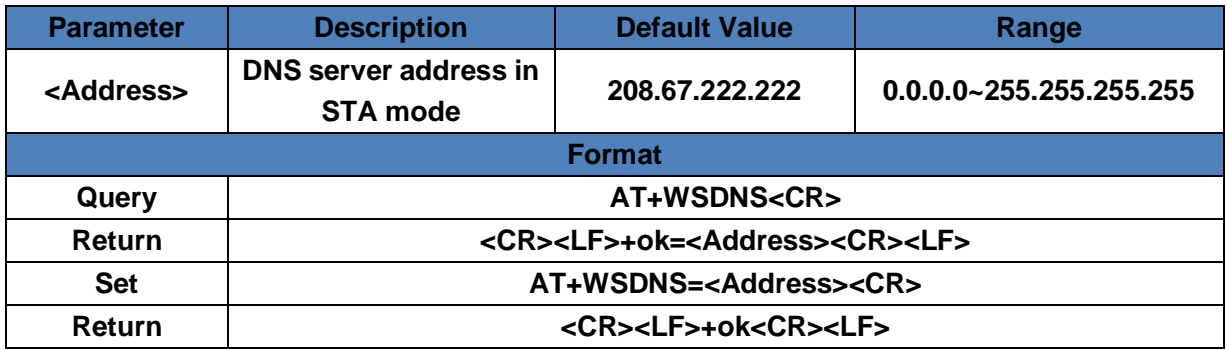

### <span id="page-14-1"></span>**4.28.AT+LANN**

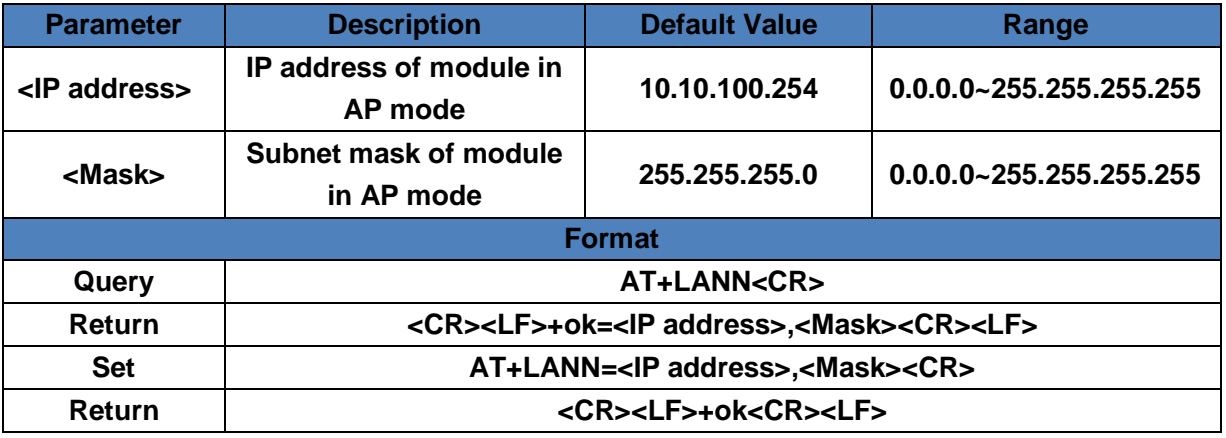

### <span id="page-14-2"></span>**4.29.AT+WAP**

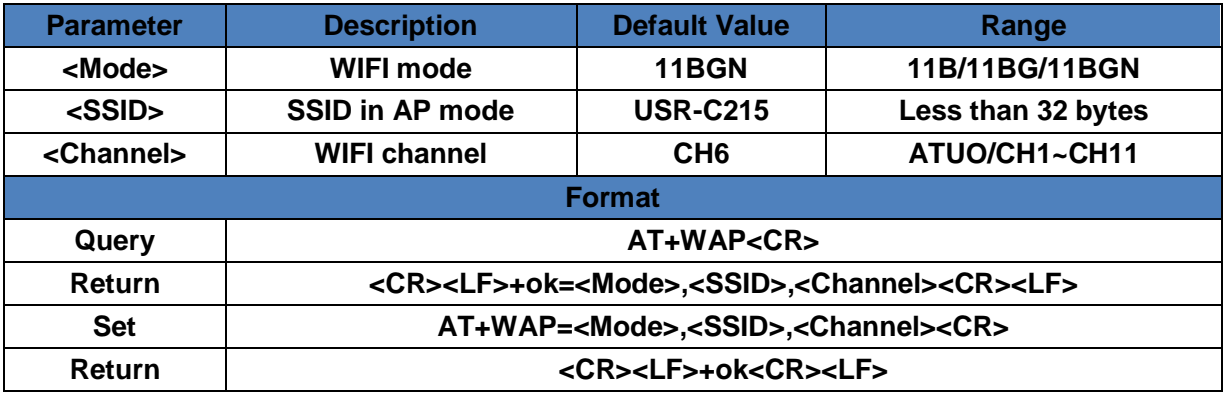

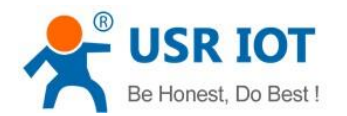

## <span id="page-15-0"></span>**4.30.AT+WAKEY**

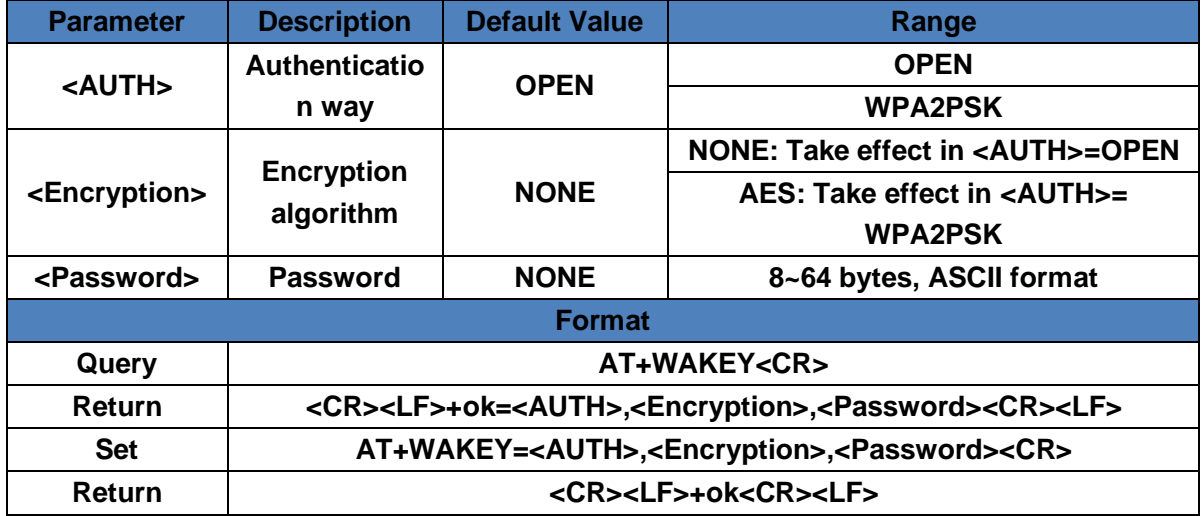

### <span id="page-15-1"></span>**4.31.AT+WALK**

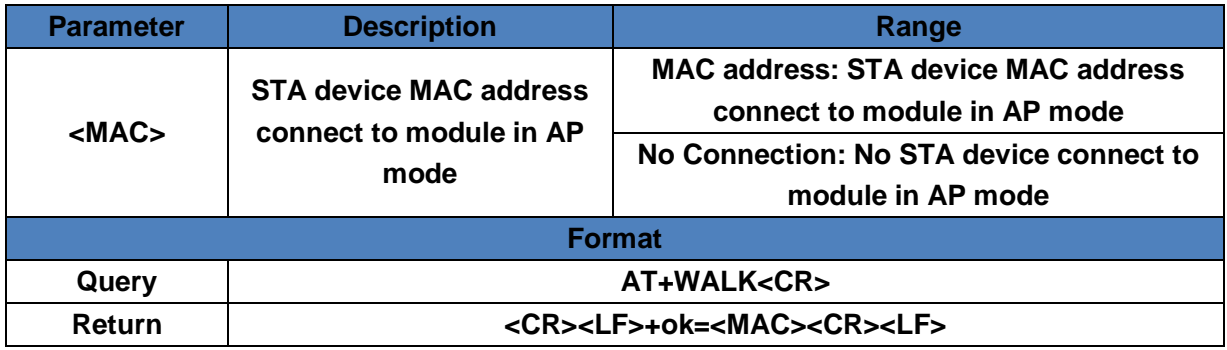

## <span id="page-15-2"></span>**4.32.AT+TMODE**

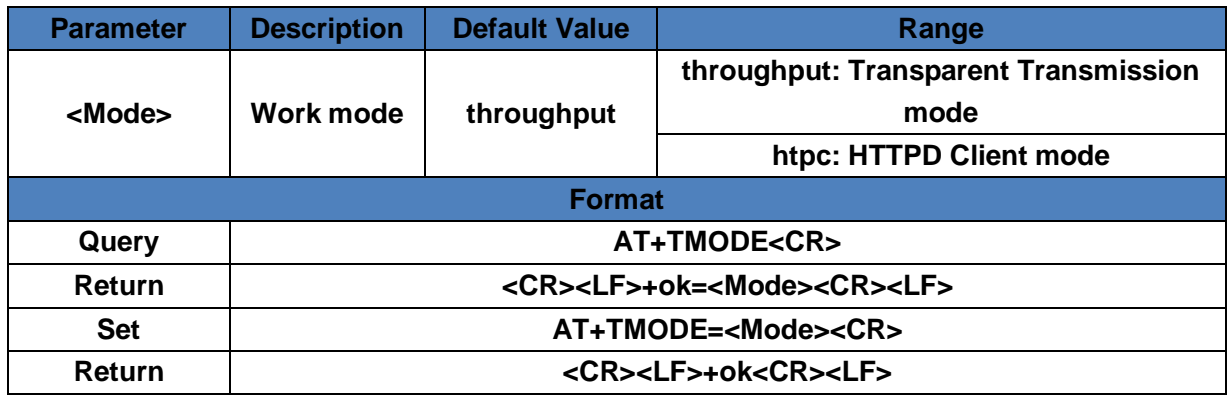

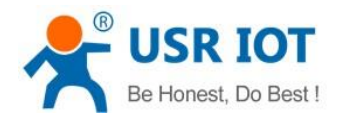

## <span id="page-16-0"></span>**4.33.AT+HTPSV**

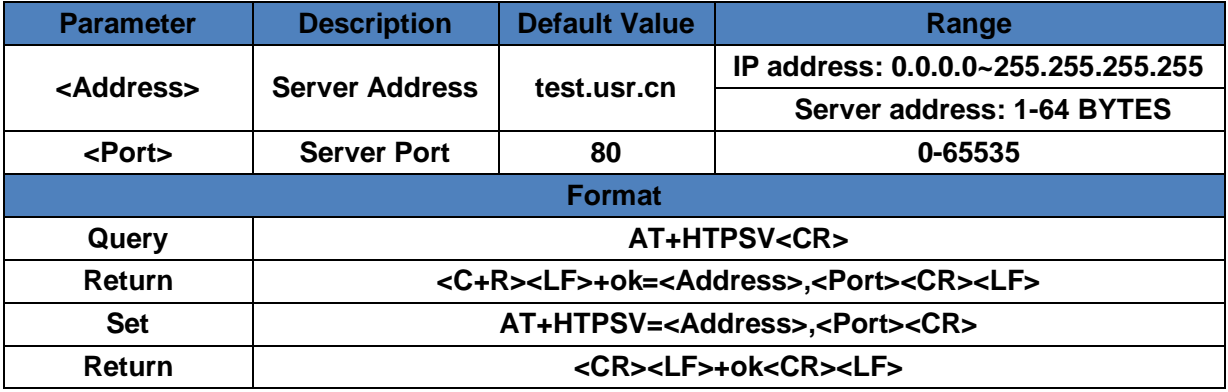

### <span id="page-16-1"></span>**4.34.AT+HTPTP**

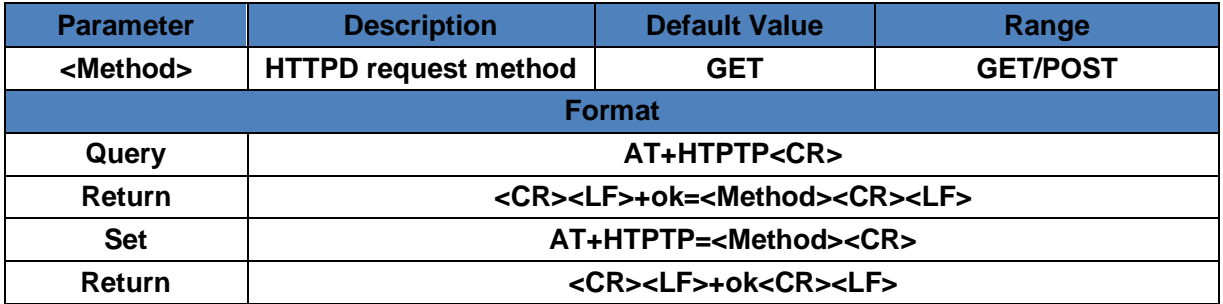

#### <span id="page-16-2"></span>**4.35.AT+HTPHD**

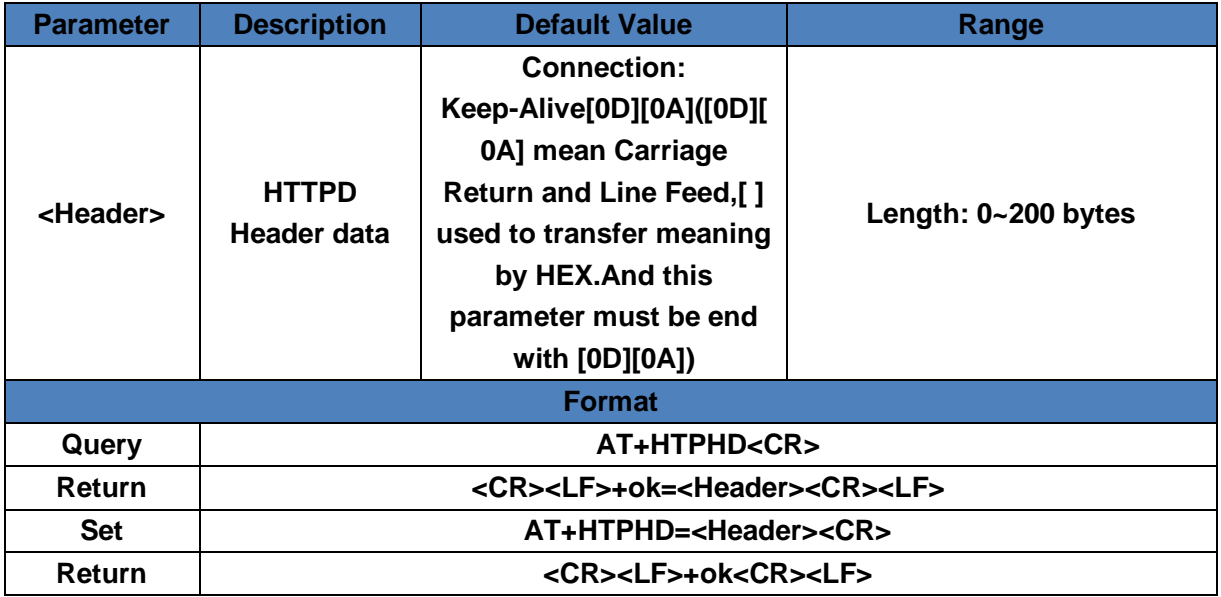

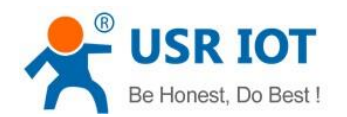

## <span id="page-17-0"></span>**4.36.AT+HTPURL**

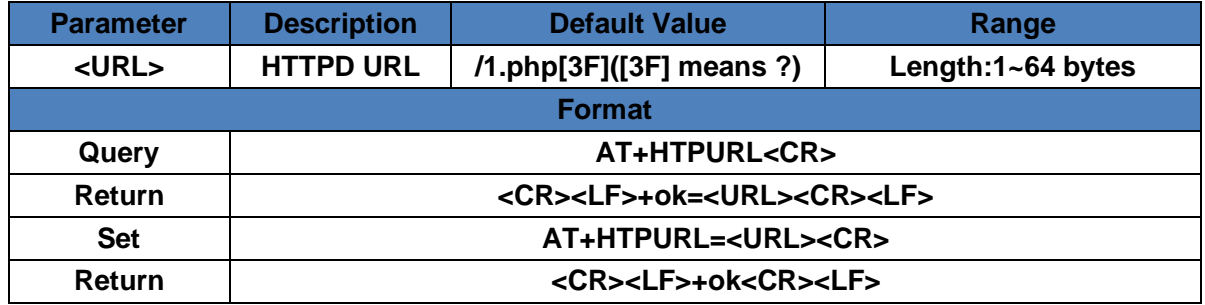

#### <span id="page-17-1"></span>**4.37.AT+HTPFT**

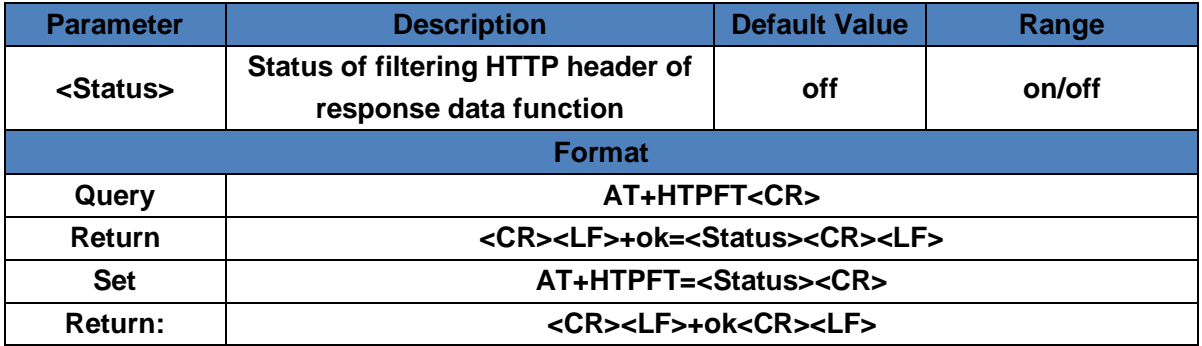

#### <span id="page-17-2"></span>**4.38.AT+HTPTO**

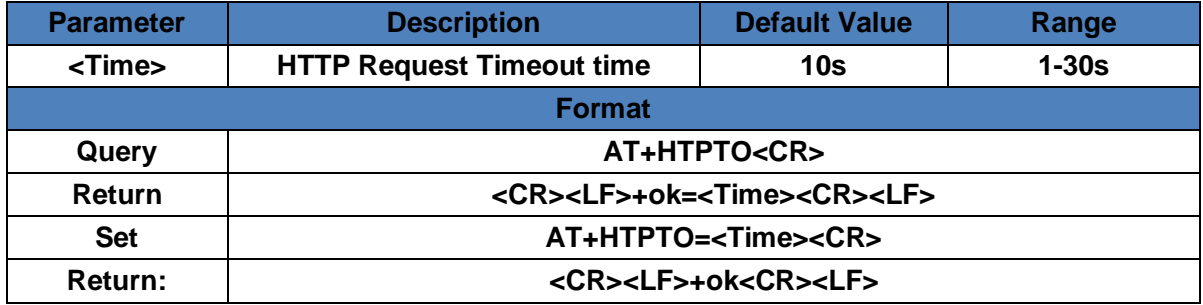

### <span id="page-17-3"></span>**4.39.AT+PLANG**

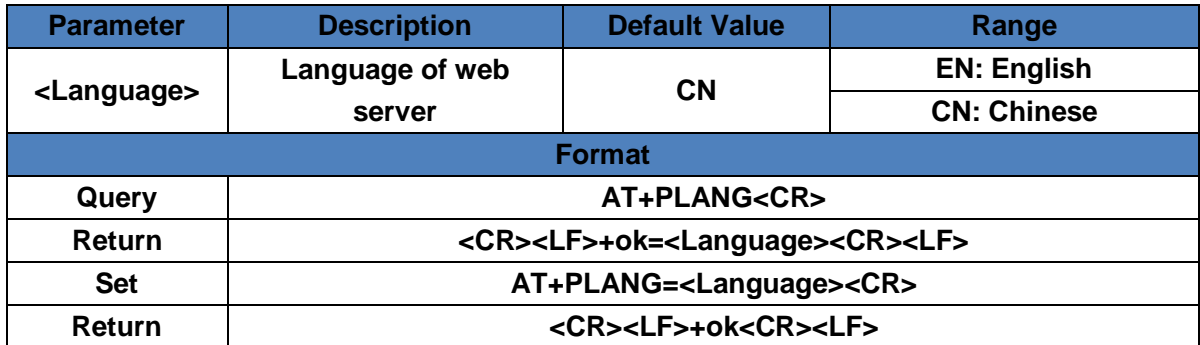

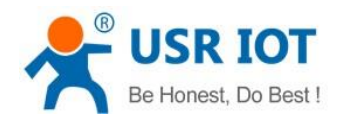

### <span id="page-18-0"></span>**4.40.AT+WEBU**

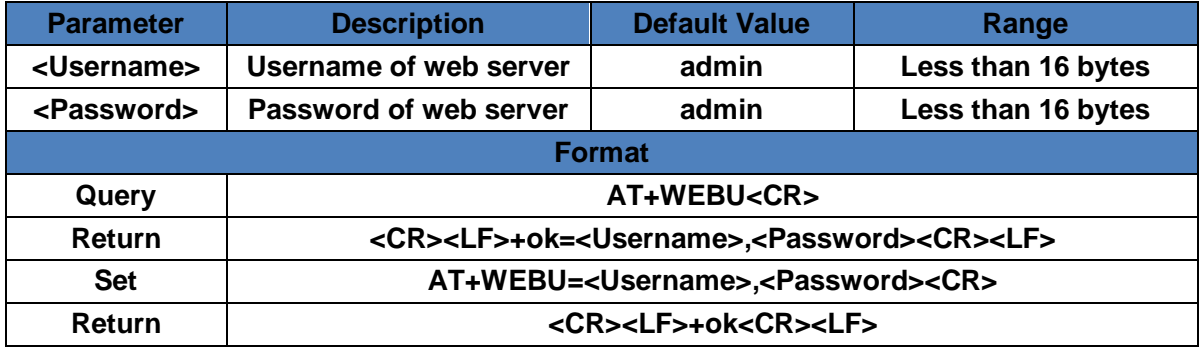

#### <span id="page-18-1"></span>**4.41.AT+DTDDIS**

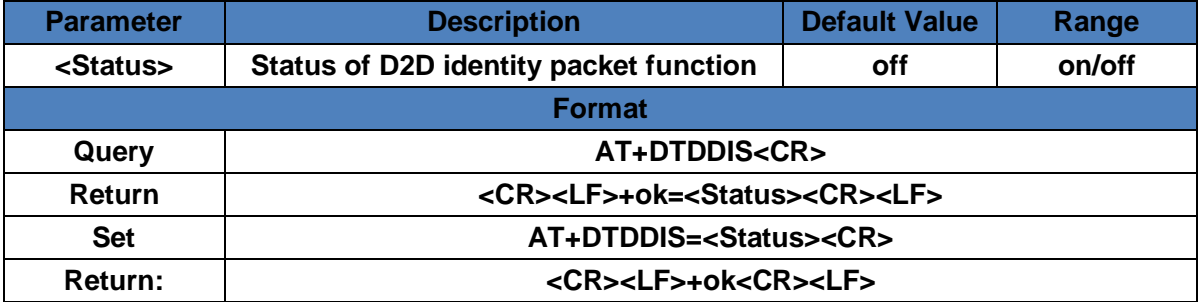

#### <span id="page-18-2"></span>**4.42.AT+DTDID**

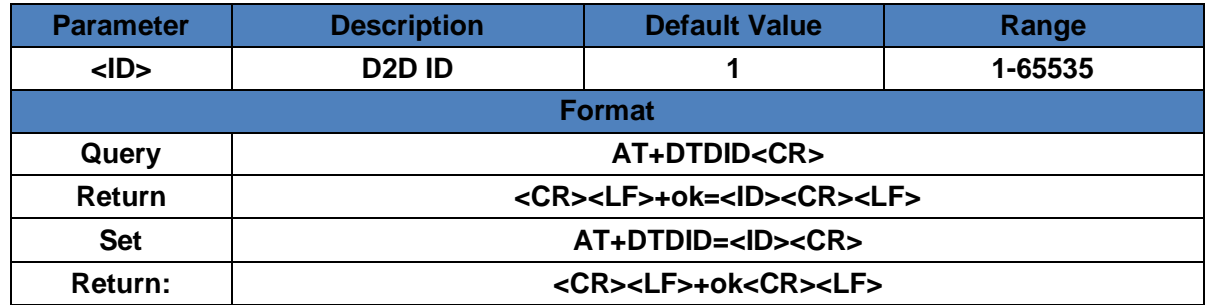

### <span id="page-18-3"></span>**4.43.AT+CLOUDEN**

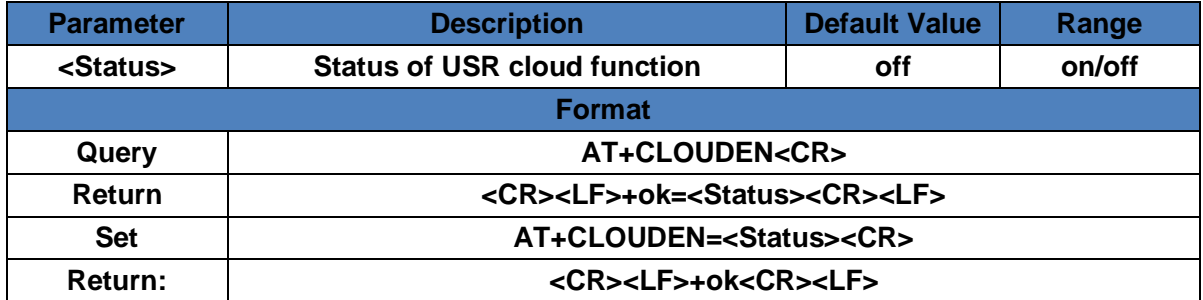

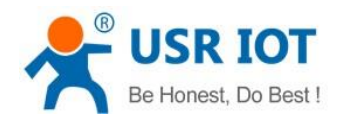

## <span id="page-19-0"></span>**4.44.AT+CLOUDID**

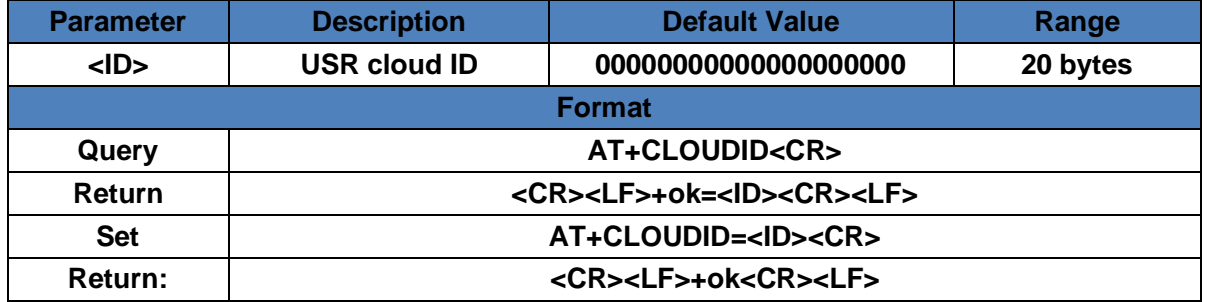

### <span id="page-19-1"></span>**4.45.AT+CLOUDPW**

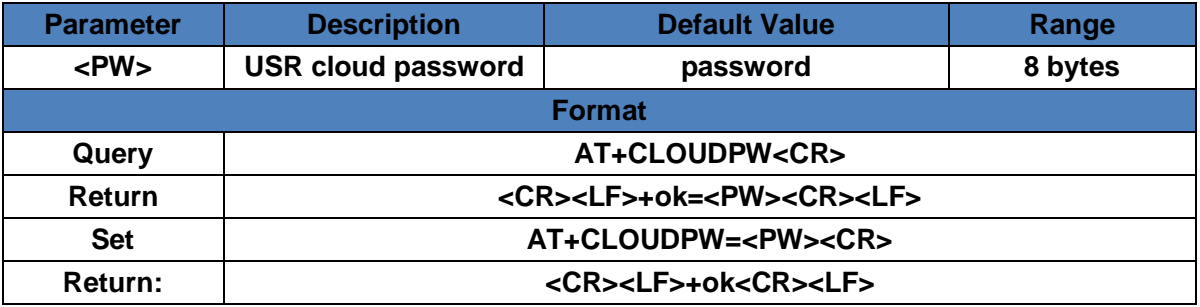

#### <span id="page-19-2"></span>**4.46.AT+REGDIS**

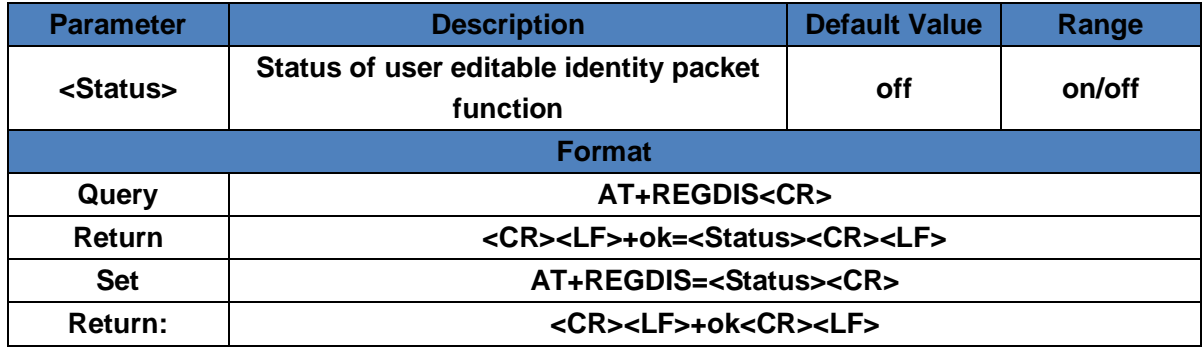

### <span id="page-19-3"></span>**4.47.AT+REGUSR**

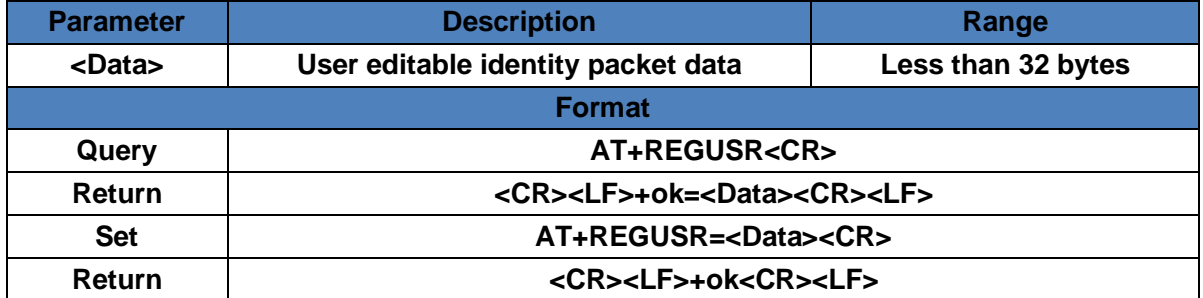

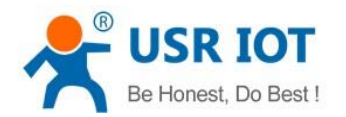

## <span id="page-20-0"></span>**4.48.AT+REGENA**

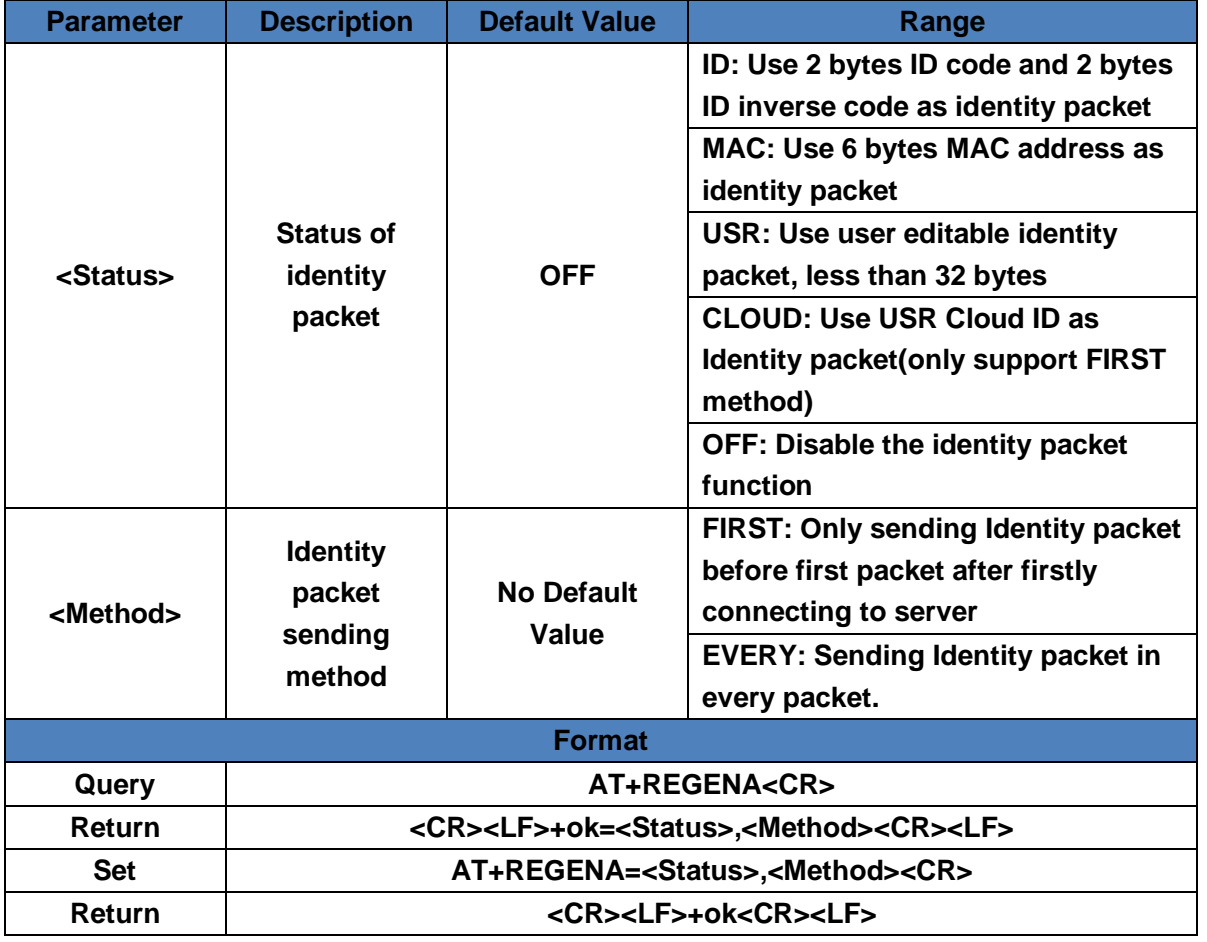

Note: User can disable identity packet function by sending AT+REGENA=OFF

### <span id="page-20-1"></span>**4.49.AT+DTTY**

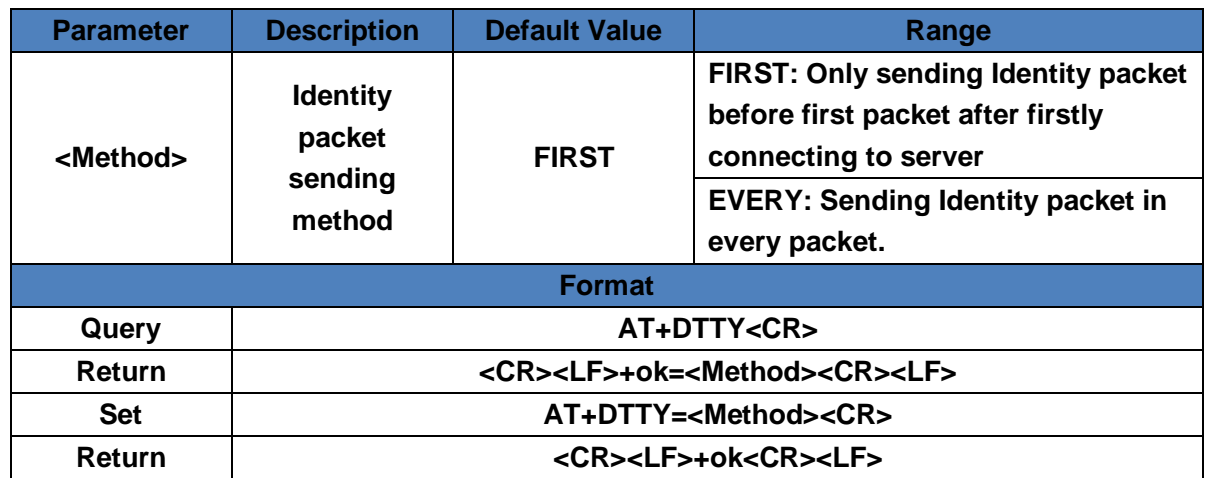

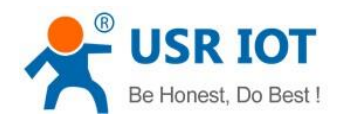

## <span id="page-21-0"></span>**4.50.AT+HEARTEN**

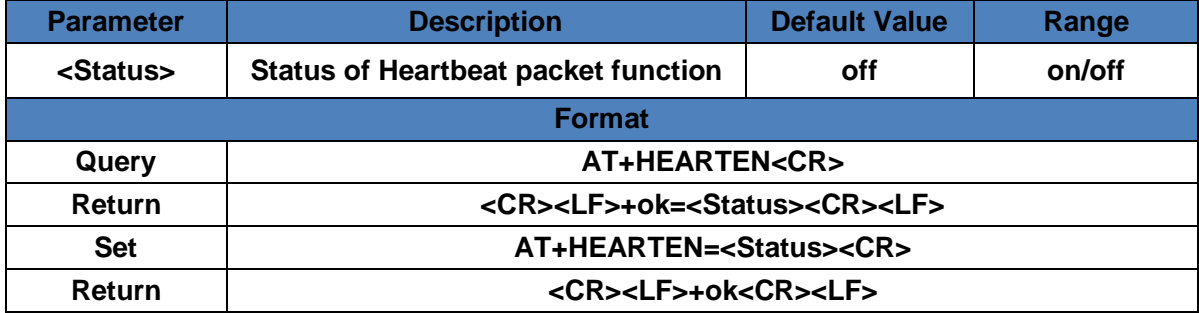

#### <span id="page-21-1"></span>**4.51.AT+HEARTTP**

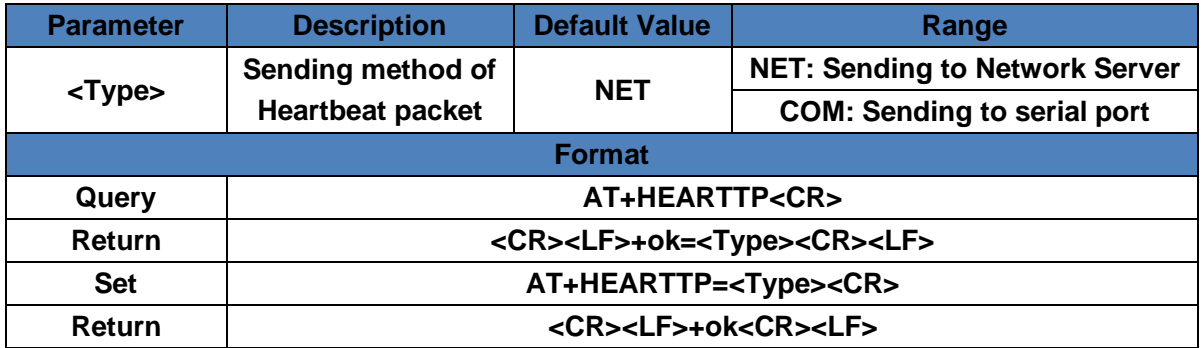

#### <span id="page-21-2"></span>**4.52.AT+HEARTDT**

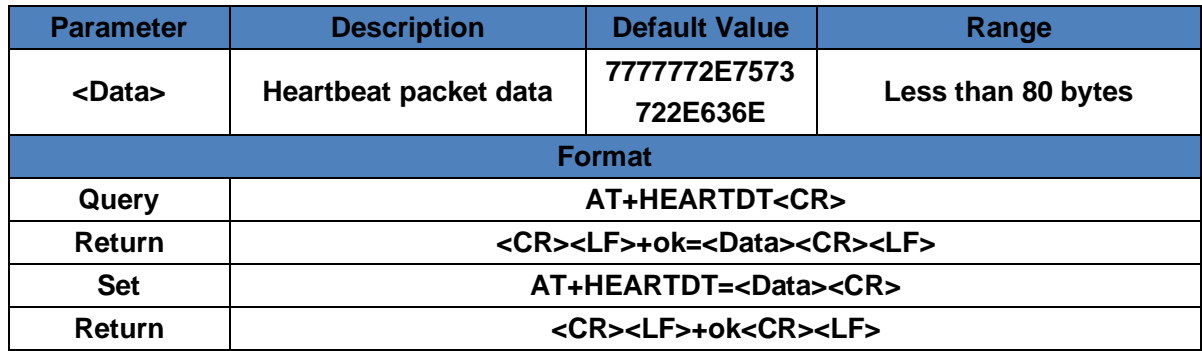

#### <span id="page-21-3"></span>**4.53.AT+HEARTTM**

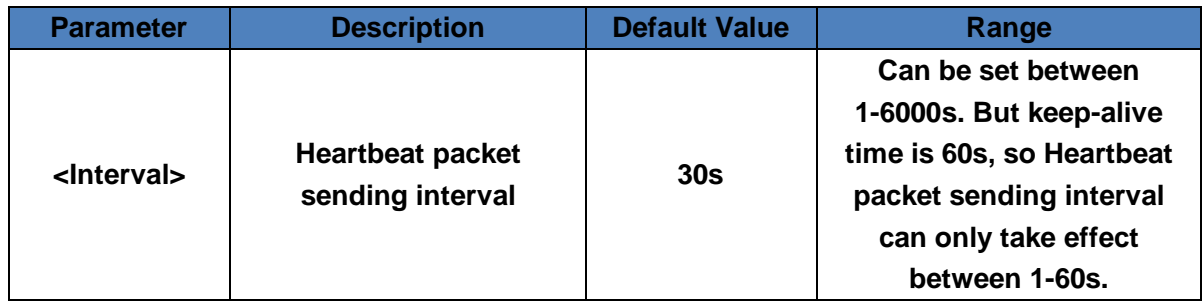

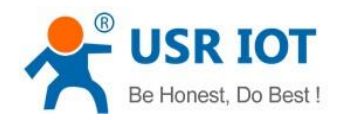

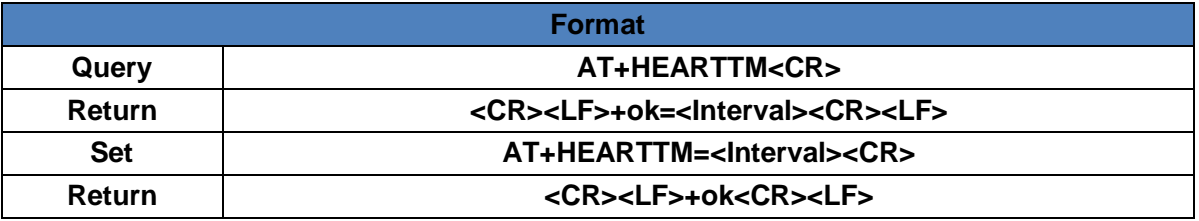

#### <span id="page-22-0"></span>**4.54.AT+PING**

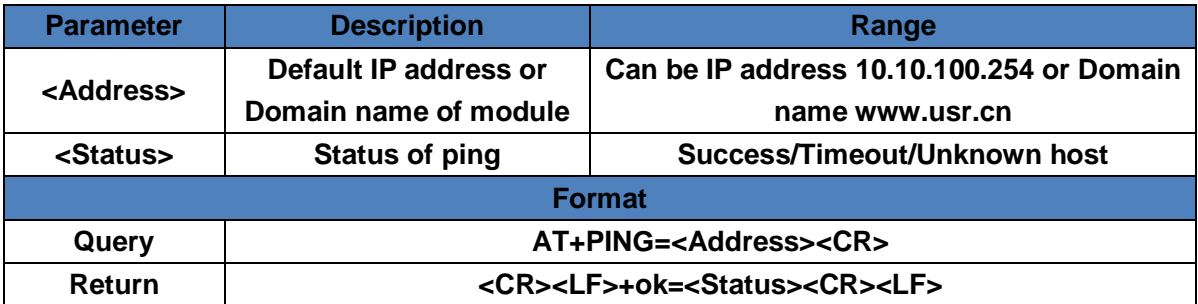

#### <span id="page-22-1"></span>**4.55.AT+WRMID**

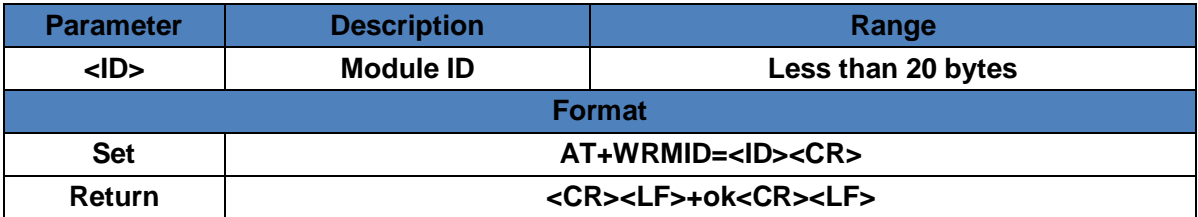

## <span id="page-22-2"></span>**4.56.AT+SEARCH**

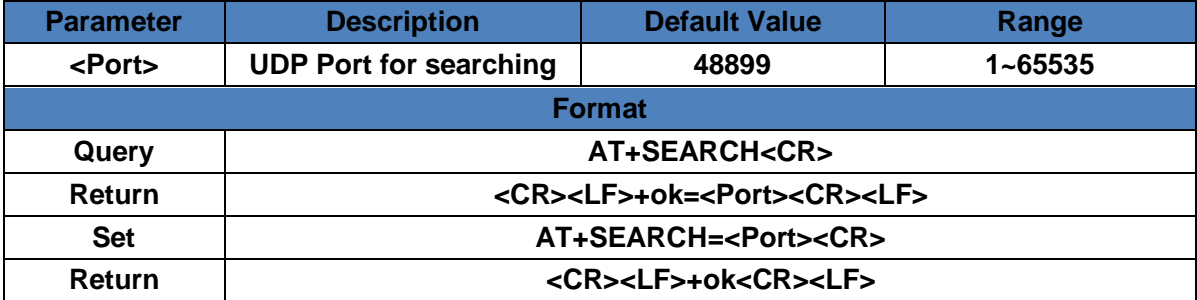

### <span id="page-22-3"></span>**4.57.AT+ASWD**

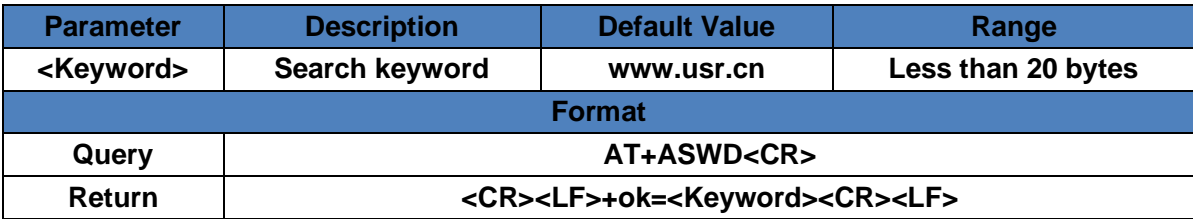

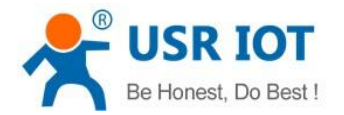

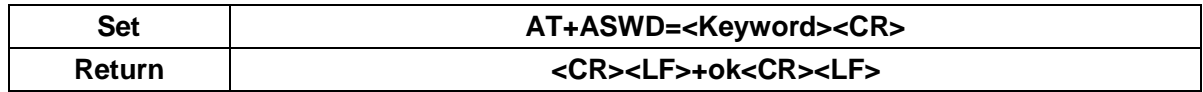

#### <span id="page-23-0"></span>**4.58.AT+SMTSL**

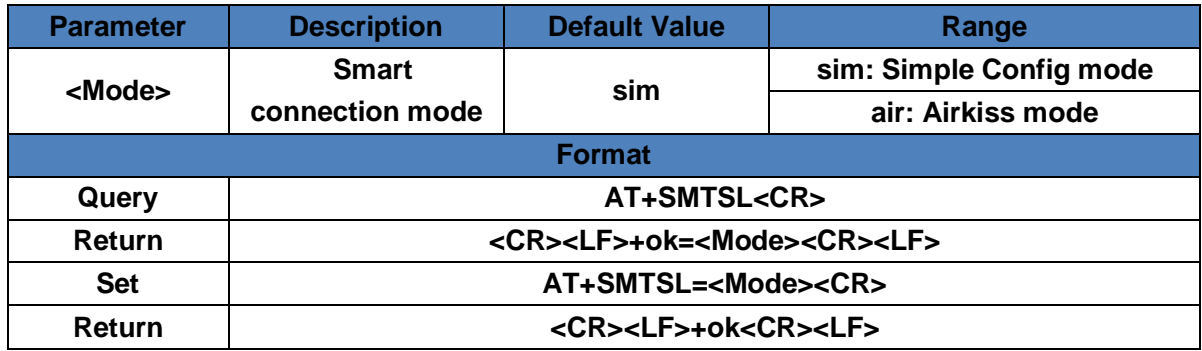

## <span id="page-23-1"></span>**4.59.AT+SMTLK**

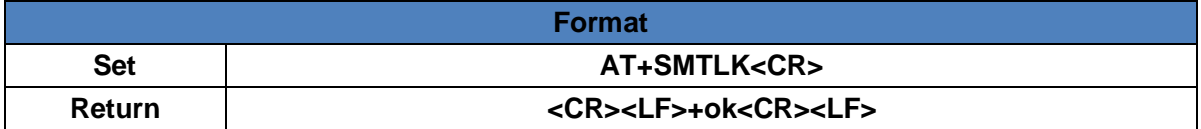

#### <span id="page-23-2"></span>**4.60.AT+USERVER**

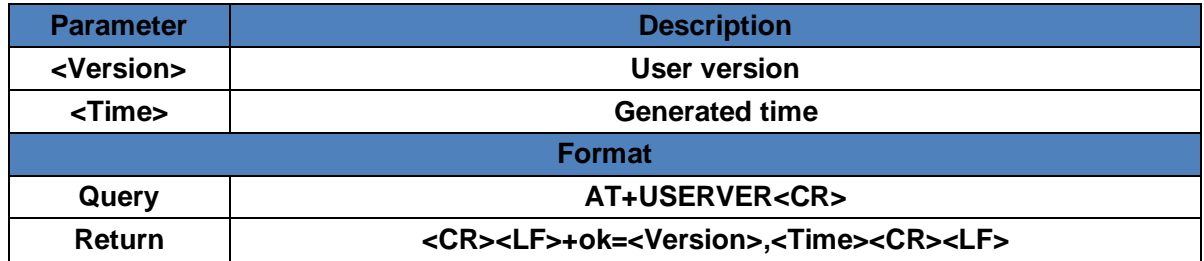

## <span id="page-23-3"></span>**4.61.AT+RPTMAC**

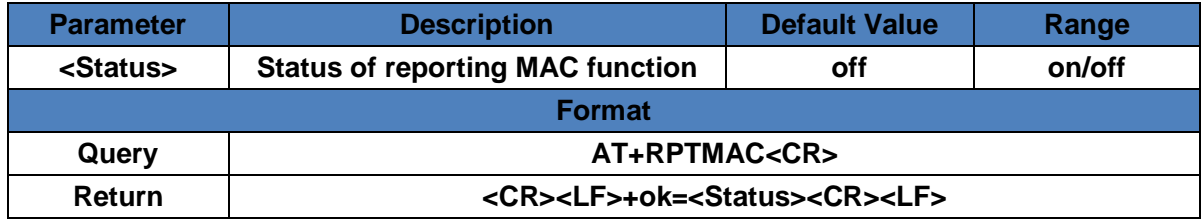

#### <span id="page-23-4"></span>**4.62.AT+WRRPTMAC**

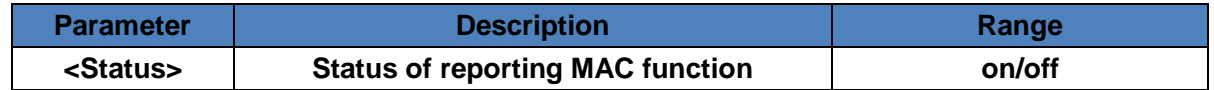

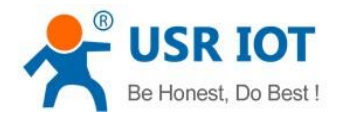

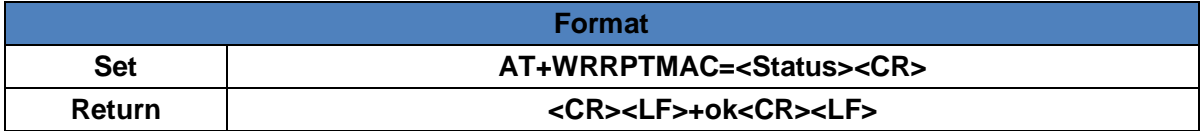

#### <span id="page-24-0"></span>**4.63.AT+NTPEN**

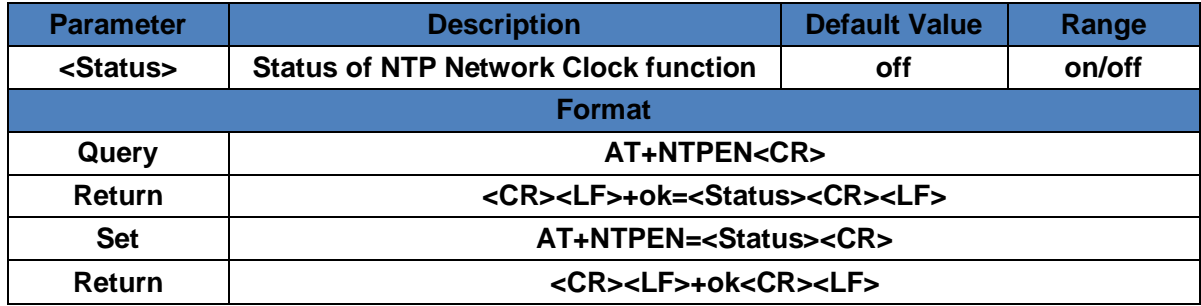

## <span id="page-24-1"></span>**4.64.AT+NTPTM**

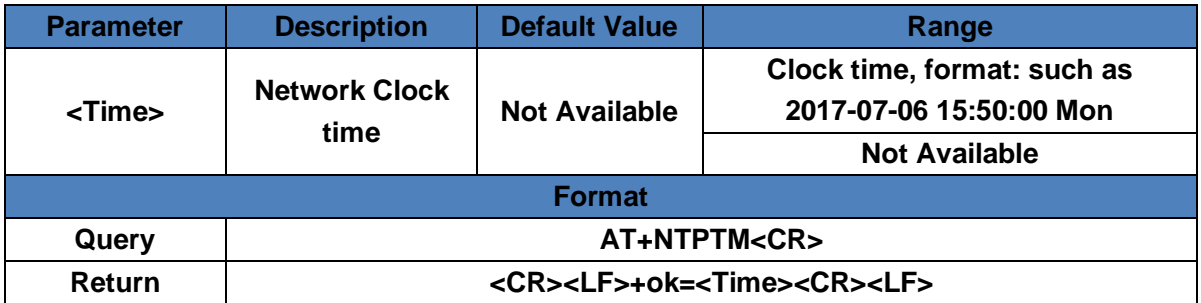

#### <span id="page-24-2"></span>**4.65.AT+NTPSER**

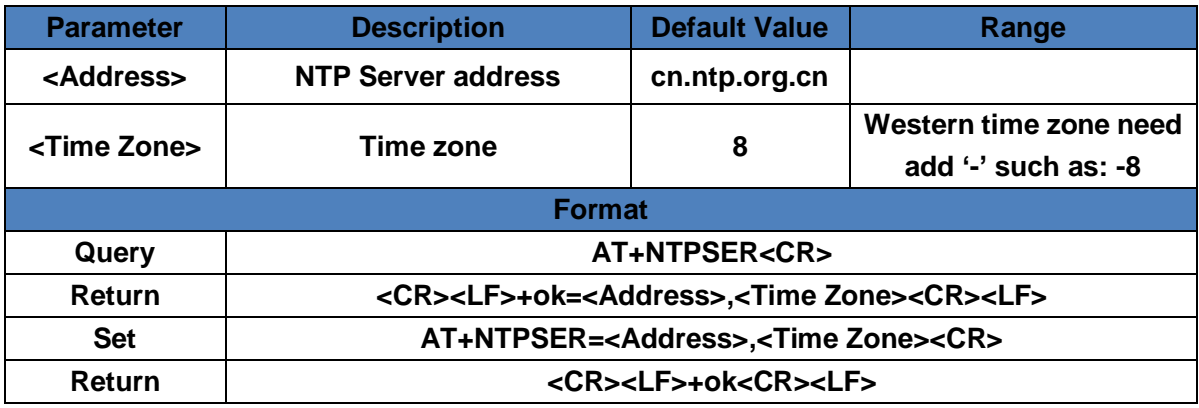

#### <span id="page-24-3"></span>**4.66.AT+NTPRF**

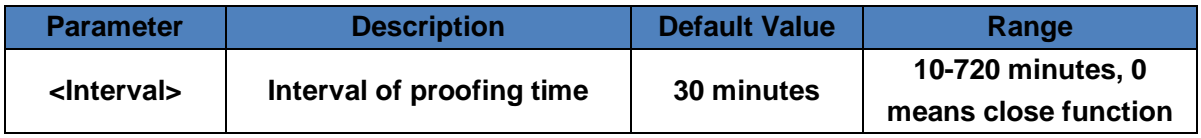

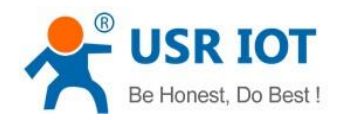

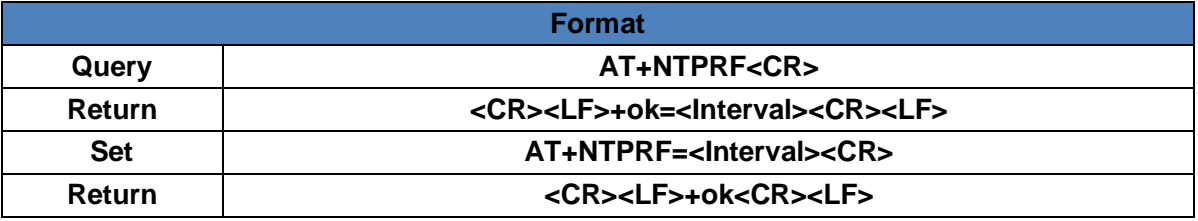

#### <span id="page-25-0"></span>**4.67.AT+WAPM**

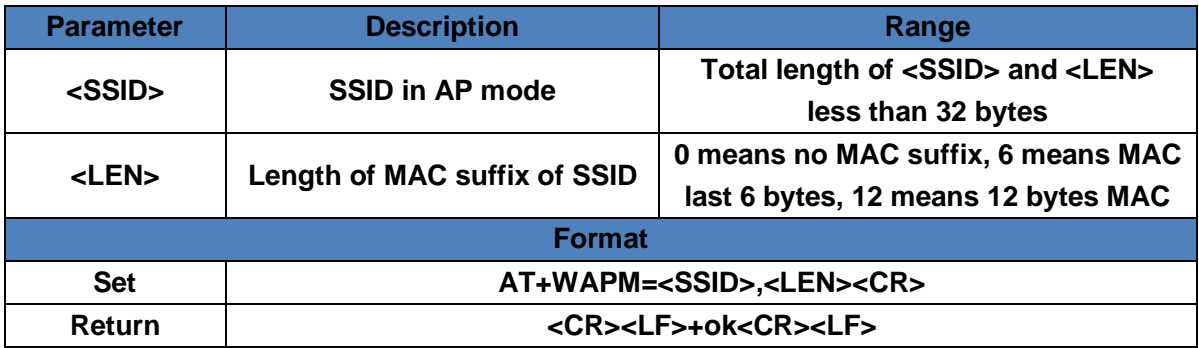

#### <span id="page-25-1"></span>**4.68.AT+MDCH**

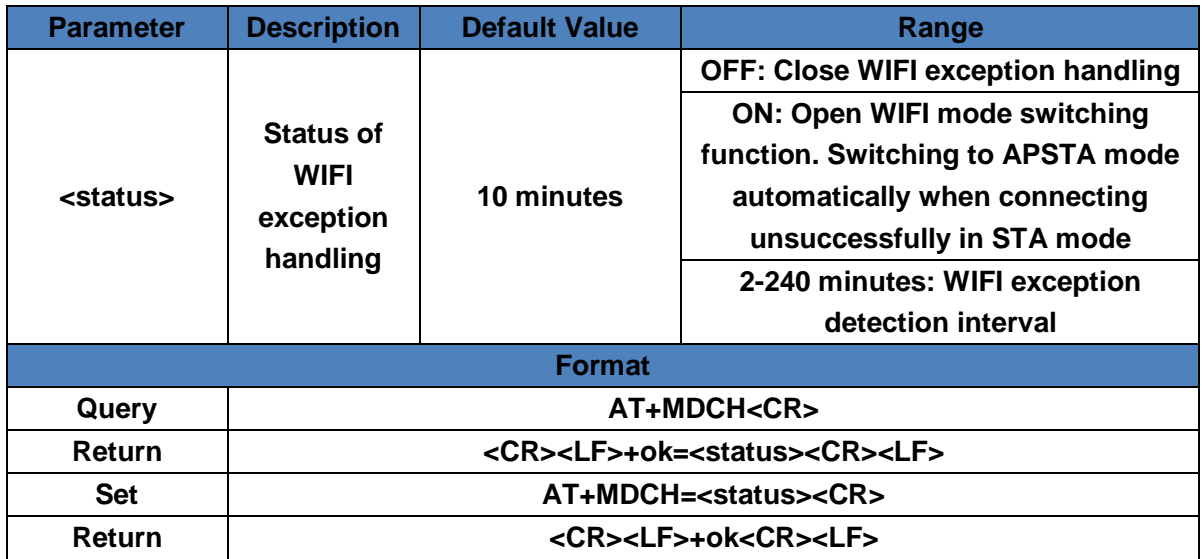

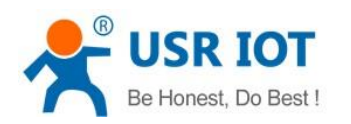

## <span id="page-26-0"></span>**5.Contact**

Company: Jinan USR IOT Technology Limited Address: Floor 11, Building No.1, No.1166, Xinluo Street, Gaoxin District, Jinan city, Shandong province, 250101 China Tel: 86-531-88826739 Web: **[www.usriot.com](http://www.usriot.com/)** Support: **<h.usriot.com>** Email: **<sales@usr.cn>**

## <span id="page-26-1"></span>**6.Disclaimer**

This document provide the information of USR-C215 products, it hasn't been granted any intellectual property license by forbidding speak or other ways either explicitly or implicitly. Except the duty declared in sales terms and conditions, we don't take any other responsibilities. We don't warrant the products sales and use explicitly or implicitly, including particular purpose merchant-ability and marketability, the tort liability of any other patent right, copyright, intellectual property right. We may modify specification and description at any time without prior notice.

## <span id="page-26-2"></span>**7.Update History**

2017-09-25 V1.0.0 created based on firmware version V2.2.5.